# **Dialogic**

# **Dialogic® DSI SPCI Network Interface Boards Programmer's Manual**

**April 2012 U03HSP**

**www.dialogic.com**

# **Copyright and Legal Notice**

Copyright © 1993-2012 Dialogic Inc. All Rights Reserved. You may not reproduce this document in whole or in part without permission in writing from Dialogic Inc. at the address provided below.

All contents of this document are furnished for informational use only and are subject to change without notice and do not represent a commitment on the part of Dialogic Inc. and its affiliates or subsidiaries ("Dialogic"). Reasonable effort is made to ensure the accuracy of the information contained in the document. However, Dialogic does not warrant the accuracy of this information and cannot accept responsibility for errors, inaccuracies or omissions that may be contained in this document.

INFORMATION IN THIS DOCUMENT IS PROVIDED IN CONNECTION WITH DIALOGIC® PRODUCTS. NO LICENSE, EXPRESS OR IMPLIED, BY ESTOPPEL OR OTHERWISE, TO ANY INTELLECTUAL PROPERTY RIGHTS IS GRANTED BY THIS DOCUMENT. EXCEPT AS PROVIDED IN A SIGNED AGREEMENT BETWEEN YOU AND DIALOGIC, DIALOGIC ASSUMES NO LIABILITY WHATSOEVER, AND DIALOGIC DISCLAIMS ANY EXPRESS OR IMPLIED WARRANTY, RELATING TO SALE AND/OR USE OF DIALOGIC PRODUCTS INCLUDING LIABILITY OR WARRANTIES RELATING TO FITNESS FOR A PARTICULAR PURPOSE, MERCHANTABILITY, OR INFRINGEMENT OF ANY INTELLECTUAL PROPERTY RIGHT OF A THIRD PARTY.

Dialogic products are not intended for use in certain safety-affecting situations. Please see <http://www.dialogic.com/company/terms-of-use.aspx> for more details.

Due to differing national regulations and approval requirements, certain Dialogic products may be suitable for use only in specific countries, and thus may not function properly in other countries. You are responsible for ensuring that your use of such products occurs only in the countries where such use is suitable. For information on specific products, contact Dialogic Inc. at the address indicated below or on the web at www.dialogic.com.

It is possible that the use or implementation of any one of the concepts, applications, or ideas described in this document, in marketing collateral produced by or on web pages maintained by Dialogic may infringe one or more patents or other intellectual property rights owned by third parties. Dialogic does not provide any intellectual property licenses with the sale of Dialogic products other than a license to use such product in accordance with intellectual property owned or validly licensed by Dialogic and no such licenses are provided except pursuant to a signed agreement with Dialogic. More detailed information about such intellectual property is available from Dialogic's legal department at 1504 McCarthy Boulevard, Milpitas, CA 95035-7405 USA. **Dialogic encourages all users of its products to procure all necessary intellectual property licenses required to implement any concepts or applications and does not condone or encourage any intellectual property infringement and disclaims any responsibility related thereto. These intellectual property licenses may differ from country to country and it is the responsibility of those who develop the concepts or applications to be aware of and comply with different national license requirements.**

Dialogic, Dialogic Pro, Dialogic Blue, Veraz, Brooktrout, Diva, Diva ISDN, Making Innovation Thrive, Video is the New Voice, VisionVideo, Diastar, Cantata, TruFax, SwitchKit, SnowShore, Eicon, Eiconcard, NMS Communications, NMS (stylized), SIPcontrol, Exnet, EXS, Vision, PowerMedia, PacketMedia, BorderNet, inCloud9, I-Gate, ControlSwitch, NaturalAccess, NaturalCallControl, NaturalConference, NaturalFax and Shiva, among others as well as related logos, are either registered trademarks or trademarks of Dialogic Inc. and its affiliates or subsidiaries. Dialogic's trademarks may be used publicly only with permission from Dialogic. Such permission may only be granted by Dialogic's legal department at 1504 McCarthy Boulevard, Milpitas, CA 95035-7405 USA. Any authorized use of Dialogic's trademarks will be subject to full respect of the trademark guidelines published by Dialogic from time to time and any use of Dialogic's trademarks requires proper acknowledgement.

The names of actual companies and products mentioned herein are the trademarks of their respective owners.

Publication Date: April 2012

Document Number: U03HSP, Issue 7

 $\overline{2}$ 

# **Contents**

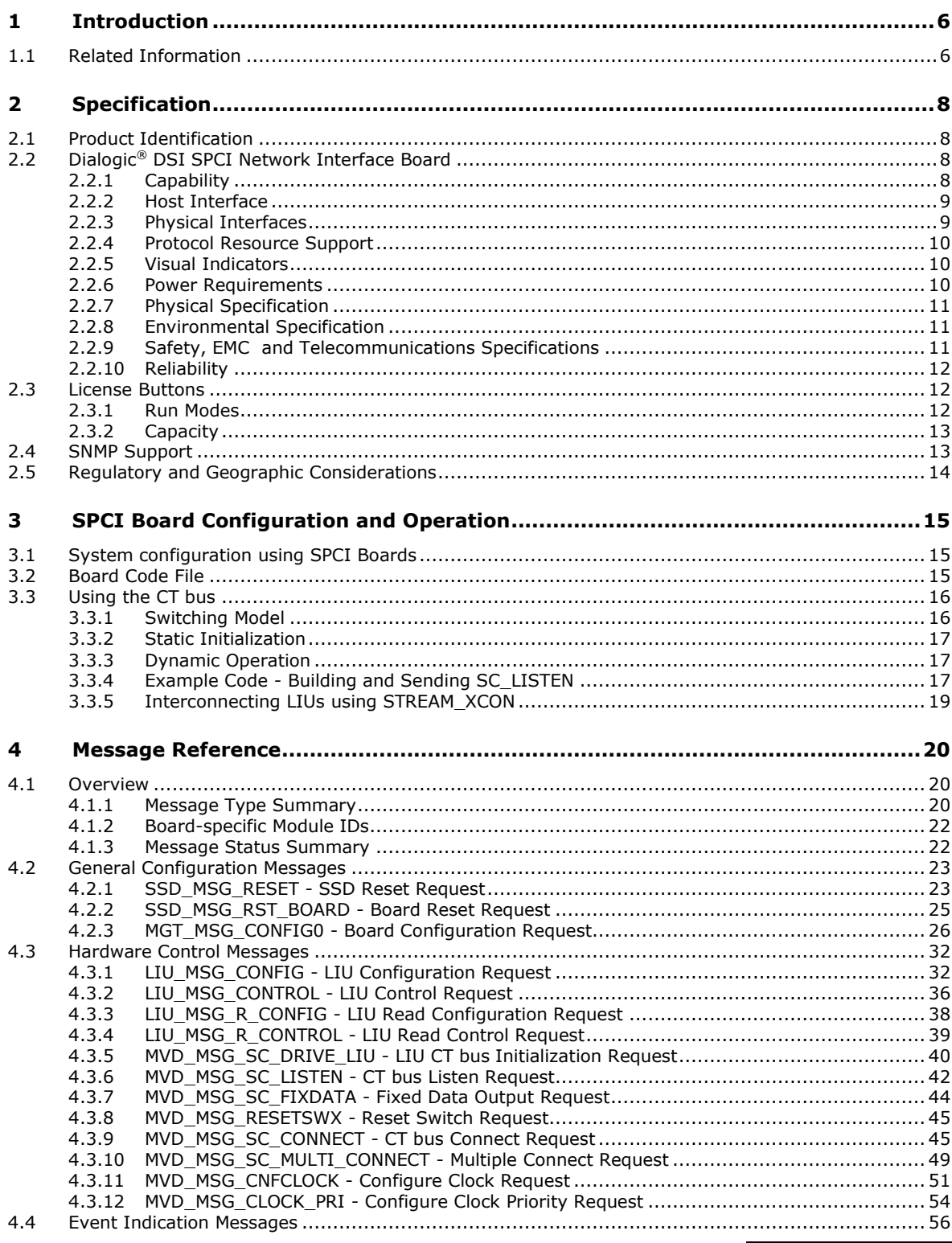

 $\overline{3}$ 

### **Contents**

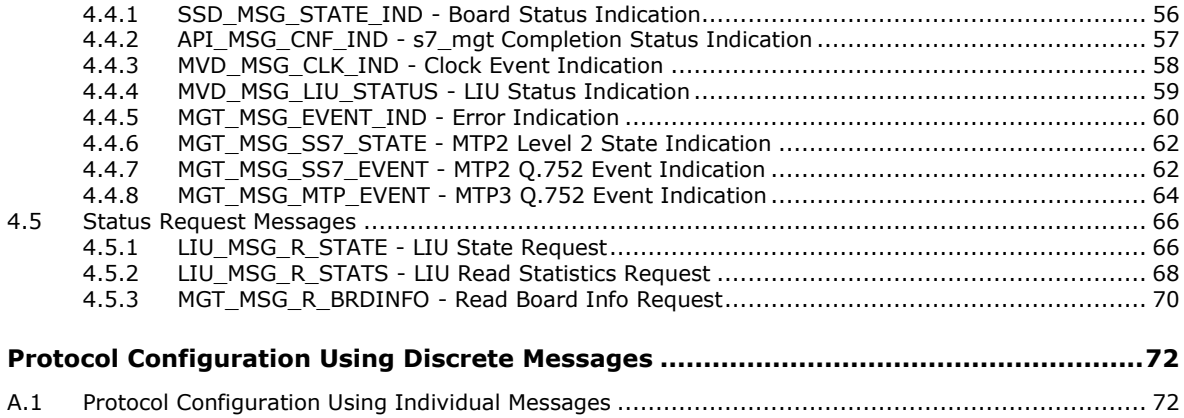

# **Tables**

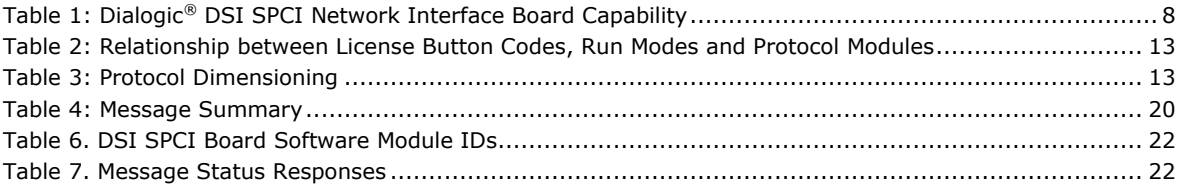

# **Figures**

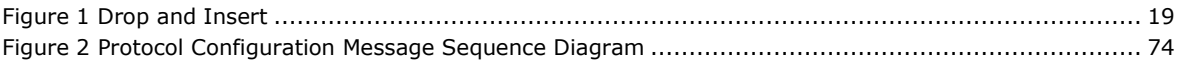

### **Issue Date Description** 7 04-Apr-12 Re-structured manual. Configuration and installation details moved to DSI Software Environment Programmer's Manual. 6 12-Feb-10 Updated to reflect changed support for Windows®. SWITCH\_XCON command documented. 5 20-Mar-09 Clarification to ISUP-S and TUP-S protocol dimensioning. 4 05-Mar-09 Removed CPM8 specific content as product is now EOL. Updated to Dialogic® branding. Refreshed operating system support and documented new "bundled" license button set and corresponding run modes. 3 23-May-05 Remove INAP\_API module. Change name of package in Solaris DPK to <dpksol32.Z / dpksol64.Z >. Add geographic addressing, gctload as a service, watchdog timer, Linux driver source code release. Added board Option Switch / Link settings, General Module Identification Message and Read Board Info Request Message and Set on-board LED's Message. Add capacity section and support for Windows® XP. 2 | 06-Jan-03 | Branding changed to Intel® NetStructure™. Septel PCI now SPCI4 / SPCI2S and Septel cP now CPM8. References to NUP protocol removed. INAP\_API.LIB added. 1 30-Jul-01 Sections detailing support for Windows® 2000, Linux and Solaris added. Additional messages to read LIU state, indicate clock events and s7\_mgt completion status.

# **Revision History**

# <span id="page-5-0"></span>**1 Introduction**

The range of Dialogic® DSI SPCI Network Interface Boards includes specialized T1/E1 SS7 signaling boards for use in PCI host computer systems. All boards offer a common interface to the application allowing applications to be easily ported between hardware architectures. This Programmer's Manual relates to the low density Dialogic<sup>®</sup> DSI SPCI4 Network Interface Boards and Dialogic® DSI SPCI2S Network Interface Boards. Each low density board contains an embedded signaling processor capable of handling up to 4 SS7 signaling links and runs software which is downloaded onto the board at run time.

The boards provide a suitable hardware platform for running the Dialogic® DSI protocol for realizing Signaling System Number 7 signaling nodes. The boards can be used under any of the following operating systems: Windows® XP, Windows® Vista, Windows Server<sup>®</sup> 2008, Windows Server<sup>®</sup> 2008 R2 and Windows® 7, Linux and Solaris. This document is the Dialogic® DSI SPCI Network Interface Boards Programmer's Manual and it is targeted at system developers who choose to integrate the boards in a host computer and to develop applications that make use of the underlying SS7 protocol stack. The Programmer's Manual includes information on software installation, system configuration, protocol configuration, and operation of the board and SS7 software stack.

The Programmer's Manual should be used in conjunction with the appropriate Installation Guide and Regulatory Notice for the board, the *Dialogic® [Distributed](#page-5-2)  Signaling Interface Components – Software [Environment Programmer's Manual](#page-5-2)* and the Programmer's Manuals for the individual protocol modules as detailed in section [1.1.](#page-5-1)

High Density board ranges SS7HD and SS7MD are not covered by this manual, and users should refer instead to the relevant documentation package.

### <span id="page-5-2"></span><span id="page-5-1"></span>**1.1 Related Information**

Refer to the following for related information:

- *Dialogic® DSI SPCI Network Interface Boards Installation Guide*
- *Dialogic® DSI SPCI Regulatory Notices*
- *Dialogic® Distributed Signaling Interface Components – Software Environment Programmer's Manual*
- *Dialogic® SS7 Protocols MTP2 Programmer's Manual*
- *Dialogic® SS7 Protocols MTP3 Programmer's Manual*
- *Dialogic® SS7 Protocols ISUP Programmer's Manual*
- *Dialogic® SS7 Protocols TUP Programmer's Manual*
- *Dialogic® DSI Protocol Stacks - Host Licensing User Guide*
- *Dialogic® DSI SS7HD Network Interface Boards Programmer's Manual*
- *Dialogic® DSI Signaling Servers Manual*
- <span id="page-5-3"></span>*Dialogic® DSI Protocol Stacks SNMP User Manual*

Current software and documentation supporting Dialogic® DSI products is available at <http://www.dialogic.com/support/helpweb/signaling>

Product data sheets are available at <http://www.dialogic.com/support/helpweb/signaling>

For more information on Dialogic® DSI SS7 products and solutions, visit <http://www.dialogic.com/support/helpweb/signaling>

# <span id="page-7-0"></span>**2 Specification**

This section provides information about:

- [Product Identification](#page-7-1)
- Dialogic® DSI SPCI [Network Interface](#page-7-2) Board
- [License Buttons](#page-11-1)
- [SNMP Support](#page-12-1)
- Regulatory [and Geographic](#page-13-0) Considerations

### <span id="page-7-1"></span>**2.1 Product Identification**

The product designations are as follows:

- Dialogic® DSI SPCI4 Network Interface Boards Four T1/E1 interfaces  $\ddot{\phantom{a}}$
- Dialogic® DSI SPCI2S Network Interface Boards Two T1/E1 interfaces and two serial interfaces

Throughout this manual the term "SPCI" is used to refer (individually and/or collectively, depending on context) to either or both such type of boards.

## <span id="page-7-2"></span>**2.2 Dialogic® DSI SPCI Network Interface Board**

The DSI SPCI board is a standard height, full length PCI form factor. Features of the DSI SPCI board are described in the following topics:

- [Capability](#page-7-3)
- [Host Interface](#page-8-0)
- [Physical Interfaces](#page-8-1)
- [Protocol Resource Support](#page-9-0)
- [Visual Indicators](#page-9-1)
- [Power Requirements](#page-9-2)
- [Environmental Specification](#page-10-1)  $\bullet$
- [Safety, EMC and Telecommunications Specifications](#page-10-2)
- [Reliability](#page-11-0)  $\bullet$

### <span id="page-7-4"></span><span id="page-7-3"></span>**2.2.1 Capability**

### **Table 1: Dialogic® DSI SPCI Network Interface Board Capability**

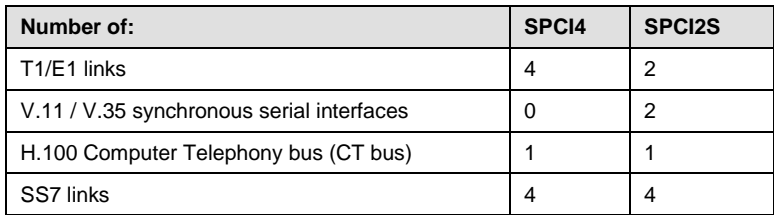

### <span id="page-8-0"></span>**2.2.2 Host Interface**

The DSI SPCI board is a 32-bit PCI board, but can also be installed in 64-bit PCI slots. The board is keyed as universal and can be installed in either 5 V or 3.3 V signaling environment slots.

### <span id="page-8-1"></span>**2.2.3 Physical Interfaces**

The DSI SPCI board supports the following physical interfaces:

- DSI SPCI4 Four T1/E1 digital trunk interfaces. See Section [2.3.1,](#page-11-2) "Run [Modes](#page-11-2)" below for more detail.
- DSI SPCI2S Two T1/E1 digital trunk interfaces.

### **2.2.3.1 T1/E1 Digital Trunk Interface Properties**

The properties of the T1/E1 digital trunk interfaces are described as follows:

- **Standard**
- —Each interface is software configurable as either T1 or E1
- **Pulse mask**
- T1: AT&T TR62411
- E1: ITU-T G.703
- **Data rate**
- $-$  T1: 1544 kbits/s  $\pm$  50 ppm
- $-$  E1: 2048 kbits/s  $\pm$  50 ppm
- **Frame format**
- $-$  T1: D4 and ESF
- E1: E1 and E1-CRC4
- **Line codes**
- T1: B8ZS and AMI
- E1: HDB3 and AMI
- **Connector type**
- RJ-48C

### **2.2.3.2 SS7 Serial Interface Ports (DSI SPCI2S)**

- **Connector**
- 26 pin High density D-type female shared between both ports
- **Electrical**
- V.11 (V.35 compatible)
- **Signals**
- Tx Clock, Rx Clock, Tx Data, Rx Data

### **Data Rate**

— 48kbit/s, 56 kbit/s, 64 kbit/s or external.

### **2.2.3.3 H.100 CT Bus**

An H.100 CT Bus interface is provided to allow connection to other H.100 compatible boards. The H.100 CT Bus supports 4096 channels (or timeslots) and the associated clock and framing signals. This board is capable of generating the CT Bus clocks, or can act as a slave. CT Bus channels may be used individually, or grouped to provide a higher bandwidth data path.

The signals are carried between boards in a host computer using an H.100 CT Bus ribbon cable.

- **Bus type**
- H.100 CT Bus
- **Clock rate**
- 8192 kHz
- **Connector**
- Edge connector
- **Clocking**
- Master or Slave

### <span id="page-9-0"></span>**2.2.4 Protocol Resource Support**

When used in a signaling node, the DSI SPCI board supports the Message Transfer Part (MTP) running on the board and optionally other protocols including MTP3, ISUP and TUP. Board based protocols are enabled by a license button.

MTP3, ISUP, TUP, SCCP, TCAP, MAP, INAP and IS41 can also be run on the host. The protocols are enabled by software licenses. See Section [2.3](#page-11-1), "[License Buttons](#page-11-1)" on page  $12.$ 

### <span id="page-9-1"></span>**2.2.5 Visual Indicators**

The DSI SPCI board includes the following visual indicators:

**User LED's :** Three general purpose red LEDs, labeled A, B and C, are available to the user application.

### <span id="page-9-2"></span>**2.2.6 Power Requirements**

Power requirements are described as follows:

- $\bullet$  +5 VDC  $\pm$  5% power
- 2.0 A max., 1.5 A typ.
- Power dissipation

10.5 W max.

### <span id="page-10-0"></span>**2.2.7 Physical Specification**

### **Form factor**

standard height, full length PCI board

#### **Dimensions**  $\ddot{\phantom{a}}$

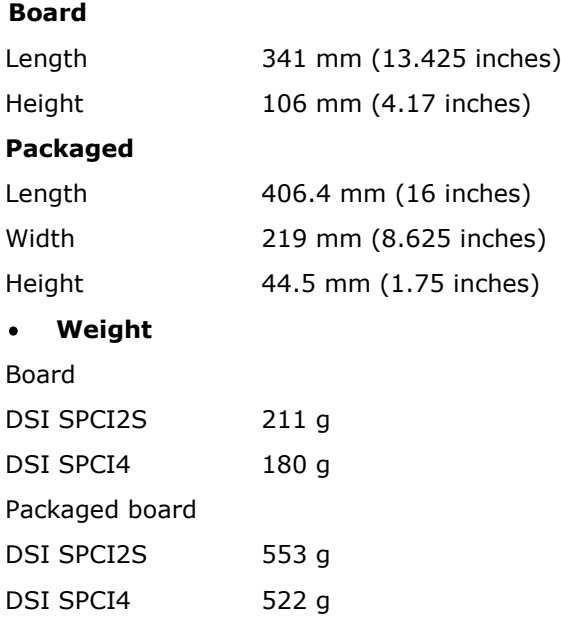

### <span id="page-10-1"></span>**2.2.8 Environmental Specification**

Environmental specification is described as follows:

- Operating temperature range
- +0°C to +55°C
- Storage temperature range
- -40°C to +70°C
- Humidity
- 0 to 95% non-condensing
- Altitude
- 0 to 3,500 ft

### <span id="page-10-2"></span>**2.2.9 Safety, EMC and Telecommunications Specifications**

Safety, EMC and telecommunications specification information is provided by the following:

• Dialogic® DSI SPCI4 Network Interface Boards and Dialogic® DSI SPCI2S Network Interface Boards Regulatory Notices

Supplied with each product and provides a list of the specifications to which the DSI SPCI board conforms.

• International Declaration of Conformity

See<http://www.dialogic.com/declarations>

• Country-Specific Approvals

See the Global Product Approvals list at<http://www.dialogic.com/declarations> Alternatively, contact your Dialogic technical sales representative for more information.

### <span id="page-11-0"></span>**2.2.10 Reliability**

Product reliability is described by:

• MTBF Predication

204,000 hours per Bellcore Method @40ºC

• Warranty

See Dialogic® Telecom Products Warranty Information at <http://www.dialogic.com/warranties>

### <span id="page-11-1"></span>**2.3 License Buttons**

The ss7.dc3 code file supports different protocol module combinations that are enabled by fitting the correct license button to the board. Each license button is marked with a two letter code that is used for identification.

### <span id="page-11-2"></span>**2.3.1 Run Modes**

The **run\_mode** parameter in either the SS7\_BOARD command or the Board Reset Request message determines the protocol modules that are started by the code file at run time. The following table shows the relationship between the license buttons and the supported run modes.

|                       | Name                   |                     |                                               | <b>Run Modes supported</b> |                  |           |           |               |            |           |       |            |
|-----------------------|------------------------|---------------------|-----------------------------------------------|----------------------------|------------------|-----------|-----------|---------------|------------|-----------|-------|------------|
| Code<br><b>Button</b> | Market<br><b>Item</b>  | Description         | Number<br>Links<br>Maximum<br><b>SS7</b><br>৳ | MTP <sub>2</sub>           | MTP <sub>3</sub> | ISUP-S    | ISUP      | <b>T-dNSI</b> | TUP-S      | È         | TUP-L | <b>MON</b> |
| <b>MM</b>             | SS7SBPCIMONQ           | Monitoring          | 4                                             |                            |                  |           |           |               |            |           |       | $\sqrt{ }$ |
| M <sub>3</sub>        | SS7SBPCIMTPQ           | <b>MTP</b>          | 4                                             | $\sqrt{}$                  |                  |           |           |               |            |           |       | $\sqrt{ }$ |
| T <sub>1</sub>        | SS7SBPCIISTUPSQ        | ISUP, TUP (Small)   | $\overline{2}$                                | $\sqrt{}$                  |                  | $\sqrt{}$ |           |               | $\sqrt{ }$ |           |       | $\sqrt{ }$ |
| T <sub>2</sub>        | SS7SBPCIISTUPQ         | ISUP, TUP (Regular) | 4                                             | $\sqrt{}$                  |                  |           | $\sqrt{}$ |               |            | $\sqrt{}$ |       | $\sqrt{ }$ |
| T4                    | <b>SS7SBPCIISTUPLQ</b> | ISUP, TUP (Large)   | 4                                             |                            |                  |           |           |               |            |           |       |            |

<span id="page-12-2"></span>**Table 2: Relationship between License Button Codes, Run Modes and Protocol Modules**

### <span id="page-12-3"></span><span id="page-12-0"></span>**2.3.2 Capacity**

The figures in the table below indicate the capacity for modules running on the DSI SPCI Boards.

|                 | <b>Capacity</b>                                        |                                              |                                                      |                                                 |  |  |  |  |  |
|-----------------|--------------------------------------------------------|----------------------------------------------|------------------------------------------------------|-------------------------------------------------|--|--|--|--|--|
| <b>Run Mode</b> | <b>Maximum</b><br><b>Number of Link</b><br><b>Sets</b> | <b>Maximum</b><br>Number of<br><b>Routes</b> | <b>Maximum</b><br>Number of<br><b>Circuit Groups</b> | <b>Maximum</b><br>Numbers of<br><b>Circuits</b> |  |  |  |  |  |
| MTP3            | 4                                                      | 64                                           |                                                      |                                                 |  |  |  |  |  |
| <b>ISUP-S</b>   | $\overline{2}$                                         | 64                                           | 44                                                   | 1024                                            |  |  |  |  |  |
| TUP-S           | $\overline{2}$                                         | 64                                           | 44                                                   | 1024                                            |  |  |  |  |  |
| <b>ISUP</b>     | 4                                                      | 64                                           | 64                                                   | 2048                                            |  |  |  |  |  |
| <b>TUP</b>      | 4                                                      | 64                                           | 64                                                   | 2048                                            |  |  |  |  |  |
| <b>ISUP-L</b>   | $\overline{4}$                                         | 64                                           | 128                                                  | 4096                                            |  |  |  |  |  |
| TUP-L           | 4                                                      | 64                                           | 128                                                  | 4096                                            |  |  |  |  |  |

**Table 3: Protocol Dimensioning**

### <span id="page-12-1"></span>**2.4 SNMP Support**

The Dialogic® Distributed Structured Management Information (DSMI) Simple Network Management Protocol (SNMP) Agent provides SNMP monitoring functionality for the Dialogic® DSI SS7 Development Package.

Dialogic<sup>®</sup> DSMI SNMP software supports SNMP V1, V2 and V3 reporting the state and events for Dialogic® DSI SPCI Boards and Dialogic® DSI Protocol Stacks through use of SNMP traps as well as queries from a SNMP manager.

The Dialogic® DSMI MIBs are distributed within the Dialogic® DSI SS7 Development Package in the /opt/DSI sub-directory as a compressed ZIP file: dsi-mibs.zip.

For details of the DSMI SNMP MIBs supported, events, SNMP traps and configuration refer to the *Dialogic® [DSI Protocol Stacks SNMP User Manual](#page-5-3)*.

### <span id="page-13-0"></span>**2.5 Regulatory and Geographic Considerations**

Certain functions of the Dialogic® DSI SPCI Network Interface Boards, although implemented in hardware, have selectable options that are configured by the software. A user or integrator must consider the requirements of the application when choosing these settings, but must also consider any local regulatory requirements for the intended deployment location to provide a compliant overall system. As an aid to this process, the table below details some of the areas where the correct selection of configuration options may be required.

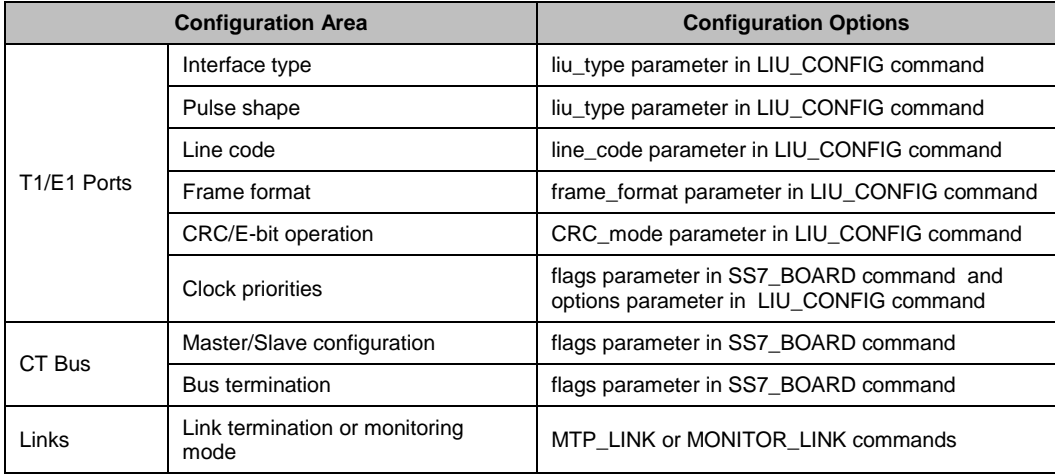

Note: For details on these configuration commands please refer to *Dialogic® [Distributed Signaling](#page-5-2)  Interface Components – Software [Environment Programmer's Manual](#page-5-2)*.

# <span id="page-14-0"></span>**3 SPCI Board Configuration and Operation**

Before attempting software configuration, you should gain an understanding of the flexibility of the protocol stack, the run-time options that exist and the mechanisms that are used to select specific features. This section gives an overview of these options. You should also read the *Dialogic® [Distributed Signaling Interface Components](#page-5-2)  – Software [Environment Programmer's Manual](#page-5-2)* that describes the basic principles of modules and message passing.

This section provides information about:

- [System configuration using SPCI](#page-14-1) Boards
- [Board Code File](#page-14-2)
- [Using the CT bus](#page-15-0)

### <span id="page-14-1"></span>**3.1 System configuration using SPCI Boards**

Some SS7 protocol modules can be run on either the host machine or on DSI SPCI boards. The following table shows the possible options for each protocol:

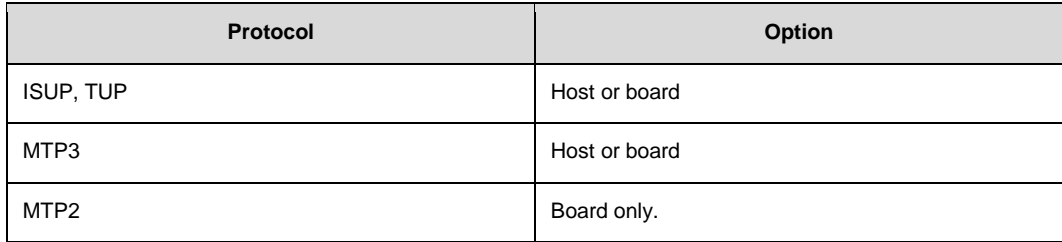

Host protocol software is available for Linux, Solaris SPARC, Solaris x86 and Windows® operating systems. For more information or to purchase, contact an authorized distributor or your account manager.

The Dialogic® DSI SPCI Network Interface Board may be configured for most applications using the s7\_mgt utility. The s7\_mgt utility is the primary tool for configuring a DSI software stack. It is a single-shot configuration utility that takes configuration commands from a text file (config.txt).

Details on how to configure a system using s7\_mgt are provided in the *[Dialogic](#page-5-2)® [Distributed Signaling Interface Components](#page-5-2) – Software Environment Programmer's [Manual](#page-5-2)*.

As an alternative to using s7\_mgt, users can build their own configuration utilities using messaged-based configuration. In this case users should refer to the definitions of individual messages in Section [4, Message Reference](#page-19-0) on page [20.](#page-19-0)

The Code File contains the operating firmware for the board which is downloaded to the board at run-time by the ssds binary. The code file should be specified in the SS7BOARD command in the config.txt file.

### <span id="page-14-2"></span>**3.2 Board Code File**

The DSI Network Interface Boards Code Files contain the operating software for the DSI Network Interface Boards. The appropriate code file must be downloaded by the host, to the board, at run-time.

The following code files available for the DSI SPCI board:

- The ss7.dc3 code file which should be used for DSI SPCI boards running SS7 protocols.
- The mon.dc3 code file which should be used for DSI SPCI boards running monitoring applications.
- Note: The \*.dc3 code file are distributed as part of the Dialogic<sup>®</sup> DSI Development Package.

The code file requires a license button to be fitted to the board which enables the software to run on the board, details are given in Section [2.3](#page-11-1) [License Buttons](#page-11-1) on page [12.](#page-11-1)

### <span id="page-15-0"></span>**3.3 Using the CT bus**

The DSI SPCI2S and DSI SPCI4 boards support two or four T1/E1 Line Interface Units and a CT bus interface (H.100) respectively. The on-board signaling processor handles the SS7 signaling timeslots whilst the remaining circuits (voice or data bearer circuits) are passed to the CT bus for distribution to other boards.

All communication between the application and the board is message-based. Initial configuration is usually handled by the configuration utility **s7\_mgt**, which takes commands from the text file (**config.txt**) and generates all the necessary configuration messages for the board. Subsequent operation is entirely message driven, messages being passed in both directions between the board and the application.

One of the roles of the application is to control the dynamic switching between the CT bus and the T1/E1 line interfaces. This section provides details of how to interface with the CT bus, including the initial (static) configuration and the subsequent (dynamic) switching.

The operation of the CT bus switching interface is described in terms of the SCbus switching model using the messages **MVD\_SC\_DRIVE\_LIU**, **MVD\_MSG\_SC\_LISTEN** and **MVD\_MSG\_SC\_FIXDATA** and config.txt commands **LIU\_SC\_DRIVE** and **SCBUS\_LISTEN**.

### <span id="page-15-1"></span>**3.3.1 Switching Model**

The basic switching model assumes that at system initialization all incoming T1/E1 timeslots and all resource board output timeslots are connected up to channels on the CT bus and that these connections are never changed. This has the advantage that once the on-board CT bus drivers have been set up they are never changed so the chances of inadvertently causing CT bus conflict is minimized. It also means that the user can predict the exact CT bus channels where any input timeslot can be located and this in turn can assist with fault diagnosis and general system test.

It is also possible to generate fixed patterns on any T1/E1 output timeslots to provide the correct idle pattern for presentation to the network on all circuits where there is no active call.

Having completed the system initialization, all drives to the CT bus are set up. Then, on a dynamic (call by call) basis, the connectivity must be modified when a new call arrives and when it finishes.

When a new call arrives, the application, in general, needs to initiate two listen commands. One command causes the resource to listen to the appropriate CT bus channel to hear the incoming voice path and the other causes the T1/E1 interface to listen to the output from the resource board to generate the outgoing voice path.

When a call clears, the application needs to initiate generation of the fixed idle pattern towards the network operation (and may wish to connect an idle pattern to the resource board).

### <span id="page-16-0"></span>**3.3.2 Static Initialization**

Static initialization is handled by the s7\_mgt utility. For each T1/E1 line interface unit, user must include an **LIU\_SC\_DRIVE** command in the config.txt file. The syntax for this command is detailed in *Dialogic® [Distributed Signaling Interface Components](#page-5-2) – Software [Environment Programmer's Manual](#page-5-2)*.

The **LIU\_SC\_DRIVE** command has several parameters. **board\_id** and **liu\_id** together uniquely identify the affected line interface unit. **sc\_channel** is the channel number of the first channel on the CT bus that is to be used for timeslots from the specified LIU. **ts\_mask** is a mask identifying which timeslots on the T1/E1 interface are carrying voice circuits (as opposed to signaling) and therefore need to be connected to the CT bus. The least significant bit of **ts\_mask** must always be zero when driving from an T1/E1 interface.

As an example, consider a two board system where the first board has 4 E1 ports and the second board has 4 T1 ports. We allow the first 512 CT bus channels to be used by other boards in the system and therefore start at sc\_channel 512.

```
LIU SC DRIVE 0 0 512 0xfffefffe * 30 E1 voice ccts on ts 1..15 & 17..31
LIU_SC_DRIVE 0 1 542 0xfffefffe * 30 E1 voice ccts on ts 1..15 & 17..31
LIU<sup>S</sup>C<sup>DRIVE</sup> 0 2 572 0xfffefffe * 30 E1 voice ccts on ts 1..15 & 17..31
LIU_SC_DRIVE 0 3 602 0xfffefffe * 30 E1 voice ccts on ts 1..15 & 17..31
LIU<sup>S</sup>C<sup>DRIVE</sup> 1 0 632 0x00fffffe \star 23 T1 voice ccts on timeslots 1..23
LIU<sup>S</sup>C DRIVE 1 1 655 0x00fffffe * 23 T1 voice ccts on timeslots 1..23
LIU_SC_DRIVE 1 2 678 0x00fffffe * 23 T1 voice ccts on timeslots 1..23
LIU<sup>T</sup>SC<sup>T</sup>DRIVE 1 3 701 0x00fffffe * 23 T1 voice ccts on timeslots 1..23
```
### <span id="page-16-1"></span>**3.3.3 Dynamic Operation**

The application controls dynamic changes to CT bus switching by sending the **MVD\_MSG\_SC\_LISTEN** message to the board. This message is documented in Section [4.3.6](#page-41-0) [MVD\\_MSG\\_SC\\_LISTEN -](#page-41-0) CT bus Listen Request. It contains the **liu\_id**, the **timeslot** number on the T1/E1 interface and the CT bus channel number (**sc\_channel**) to which the timeslot listens. The message is directed to the correct board by calling the **GCT\_set\_instance** function prior to calling **GCT\_send**.

When a new call arrives, the application needs to instigate two listen commands (although they do not necessarily both apply to the SS7 board). One connects the voice circuit in the forward direction and the other connects it in the backward direction.

When a call terminates, the application must issue a fixed data message to ensure the network port sees the voice idle pattern.

### <span id="page-16-2"></span>**3.3.4 Example Code - Building and Sending SC\_LISTEN**

```
/*
* Example function for building and sending an MVD_MSG_SC_LISTEN
* message to a SPCI2S or SPCI4 signalling board.
 *
* The only change that the user needs to make is to fill in the
* OUR_MOD_ID definition below so that is equal to the module_id
* of the application module.
 */
```

```
#define OUR_MOD_ID (0xef)
#include "system.h" /* Definitions of u8, u16 etc */<br>#include "msg.h" /* Definitions of HDR, MSG etc *<br>#include "libc.h" /* Used only for memset prototyp
                                   /* Definitions of HDR, MSG etc */
#include "libc.h" /* Used only for memset prototype */
#include "sysgct.h" /* Prototypes for GCT_xxx */
#include "pack.h" /* Prototypes for rpackbytes */
                                    /* Message & module definitions */
/*
* Macro to generate the value for use in the rsp_req field of the
 * message header in order to request a confirmation message:
*/<br>#define RESPONSE(module)
                                 ((((unsigned short) 1) << ((module) & 0x0f))
/*
 * Function to drive an SCbus / CT bus timeslot
 * onto a timeslot on a PCM port:
 \star /
int listen_to_scbus(board_id, liu_id, timeslot, sc_channel)
  int board_id; \frac{1}{\ast} board_id (0, 1, 2 ...) \frac{1}{\ast} int liu id; \frac{1}{\ast} /* PCM port id (*/
                          i' PCM port id (*/int timeslot; \frac{1}{7} /* Timeslot on the PCM port (1 .. 31) */<br>int sc channel; \frac{1}{7} /* SCbus / CT bus channel number */
                          i^* schus / CT bus channel number */{
   MSG *m;
   u8 *pptr;
   /*
    * Allocate a message (and fill in type, id, rsp_req & len):
    */
  if ((m = qetm(MVDMSG SC LISTEN, 0, RESPONSE(OURMODID), MVDML SCLIS)) != 0)
   {
    pptr = get param(m);
    memset(pptr, 0, m->len);
     /*
     * Enter the parameters in machine independent format:
     * /
     rpackbytes(pptr, MVDMO_SCLIS_liu_id, (u32)liu_id, MVDMS_SCLIS_liu_id);
rpackbytes(pptr, MVDMO SCLIS timeslot, (u32)timeslot, MVDMS SCLIS timeslot);
 rpackbytes(pptr, MVDMO_SCLIS_sc_channel, (u32)sc_channel, 
MVDMS_SCLIS_sc_channel);
     m->hdr.dst = MVD_TASK_ID;
    m->hdr.src = OUR MOD ID;
 /*
     * Call GCT set instance to route the message to the
      * correct board and GCT_send to send the message.
      * If GCT_send returns non-zero release the message.
      */
    GCT set instance(board id, (HDR * )m);
if (GCT \text{ send}(m->hdr.dst, (HDR * )m) != 0)relm( (HDR \rightarrow)m);
   }
   return(0);
}
```
### <span id="page-18-0"></span>**3.3.5 Interconnecting LIUs using STREAM\_XCON**

Interconnection of two Line Interface Units (LIUs) on the Dialogic® DSI SPCI Interface Network Board is also supported through the STREAM\_XCON command which controls the cross connect switch on the DSI SPCI Board signaling, enabling the cross connection of timeslots between any two LIUs within the DSI SPCI Board. This command simplifies the cross connection enabling a group of timeslots on one LIU to be directly mapped to the same numbered timeslots on a second LIU on the same DSI SPCI Board using a single command. A typical usage of the STREAM\_XCON command is shown in Figure 2 which implements Drop and Insert functionality.

### **Figure 1 Drop and Insert**

#### <span id="page-18-1"></span>Stream A

- Media timeslots 1-15, 17-31
- Signaling on timeslot16

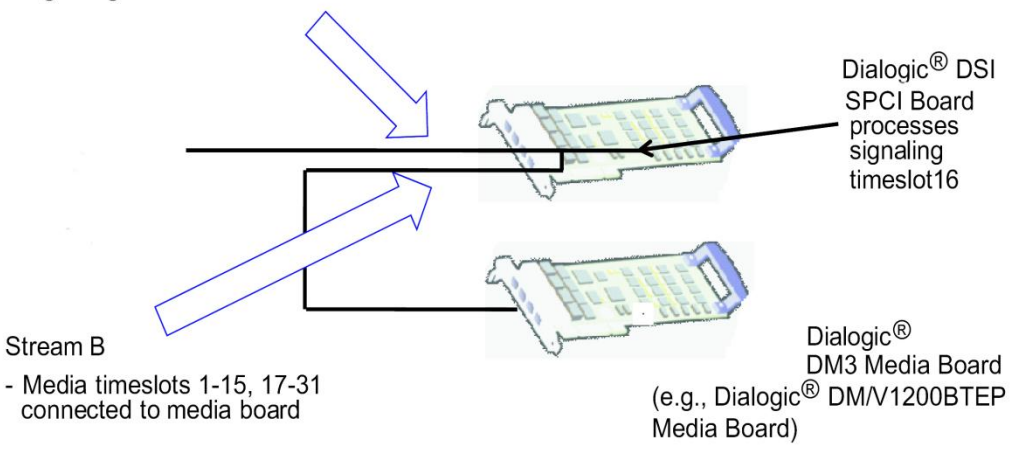

STREAM XCON mode 3 "Duplex cross-connect the input and output timeslot" Timeslot mask = 0xfffefffe

# <span id="page-19-0"></span>**4 Message Reference**

### <span id="page-19-1"></span>**4.1 Overview**

This section describes the individual messages that may be sent to and received from the Dialogic® DSI SPCI Network Interface Board. Some messages are sent by the user's application software whilst others are sent by utility programs such as the s7\_mgt protocol configuration utility.

Prior to sending any message to the board, the application should call the **GCT\_set\_instance( )** library function to select which board the message will be sent to. After receiving a message from the board, the application should call the **GCT\_get\_instance( )** library function to determine which board the message came from. These library functions are described in the *Software Environment Programmer's Manual*.

The various messages used are grouped in the following categories:

- **•** [General Configuration Messages](#page-22-0)
- [Hardware Control Messages](#page-31-0)
- [Event Indication Messages](#page-55-0)  $\bullet$
- $\bullet$ Status [Request Messages](#page-65-0)

### <span id="page-19-3"></span><span id="page-19-2"></span>**4.1.1 Message Type Summary**

The following table lists, by message type, the messages described in this manual:

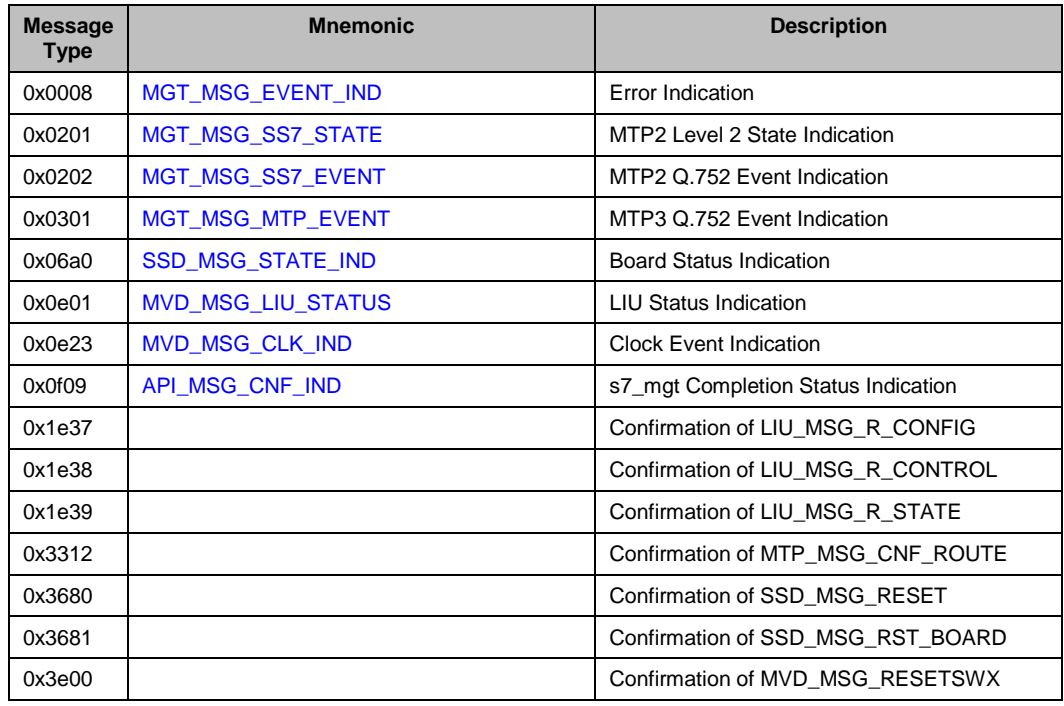

### **Table 4: Message Summary**

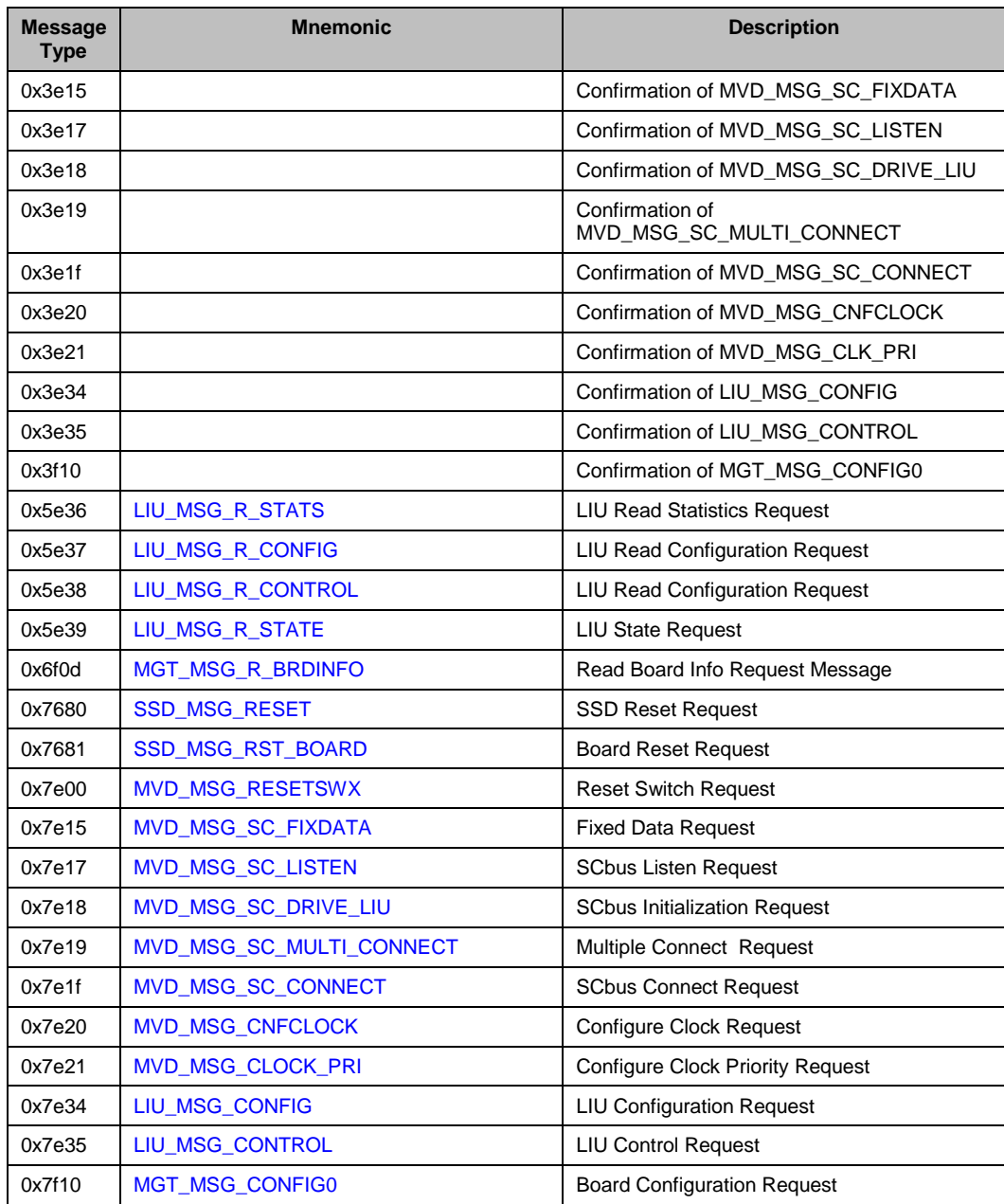

### <span id="page-21-2"></span><span id="page-21-0"></span>**4.1.2 Board-specific Module IDs**

[Table 5](#page-21-2) lists the software modules IDs (by mnemonic and value) used on the DSI SPCI Board.

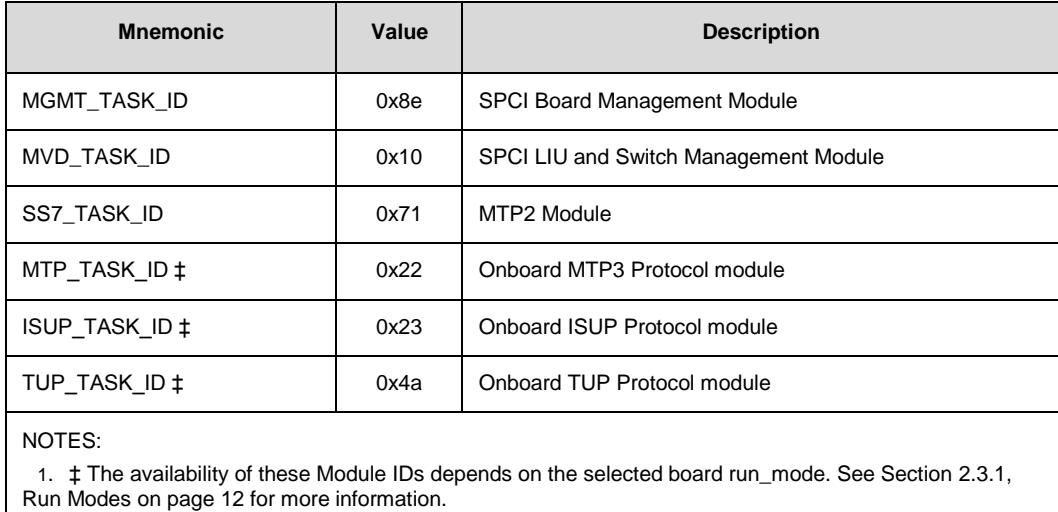

### **Table 5. DSI SPCI Board Software Module IDs**

### <span id="page-21-3"></span><span id="page-21-1"></span>**4.1.3 Message Status Summary**

The following table shows the valid responses when a response request (rsp\_req) is requested in a message.

### **Table 6. Message Status Responses**

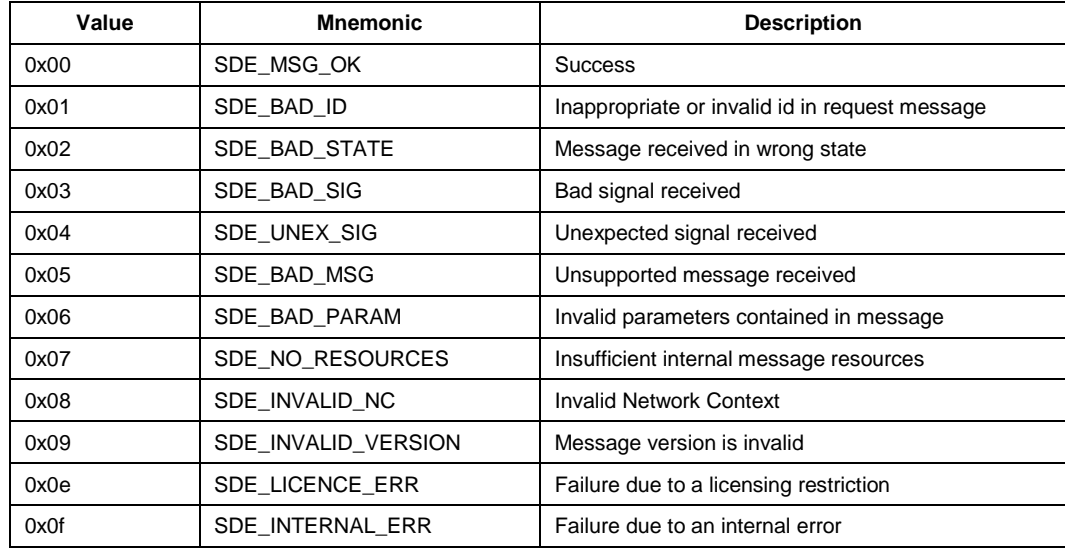

### <span id="page-22-0"></span>**4.2 General Configuration Messages**

General configuration messages are typically issued by the s7\_mgt protocol configuration utility, in which case they need not, and should not, be generated by any user application software.

If the user elects not to use the s7\_mgt protocol configuration utility, it is necessary for the application to build and send messages that:

- configure the ssd module
- reset each board
- configure each board
- optionally configure additional routes

The messages in the general configuration category include:

- [SSD\\_MSG\\_RESET -](#page-22-1) SSD Reset Request
- [SSD\\_MSG\\_RST\\_BOARD -](#page-24-0) Board Reset Request
- MGT\_MSG\_CONFIG0 [Board Configuration Request](#page-25-0)

### <span id="page-22-1"></span>**4.2.1 SSD\_MSG\_RESET - SSD Reset Request**

### **Synopsis**

Message sent to SSD once at initialization to set up run-time options.

Note: When using s7\_mgt, this message is generated by s7\_mgt and must not be generated by the user.

#### **Format**

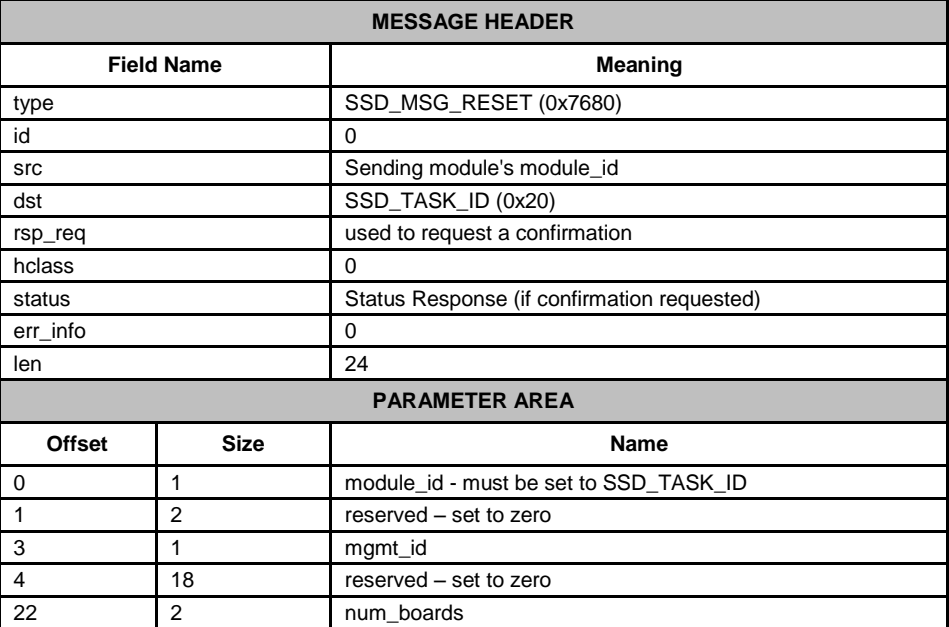

### **Description**

This message is used during initialization by the application to reset the ssd module and set up its run-time parameters.

### **Parameters**

### **mgmt\_id**

The module\_id of the management module, to which ssd sends board status indications.

### **num\_boards**

The maximum number of boards that ssd is required to manage. This must not exceed 16.

### **Status Response**

The confirmation message (if requested) indicates success by **status** of zero.

On error, the following value can be found in the status message confirmation.

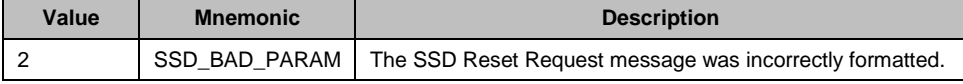

### <span id="page-24-0"></span>**4.2.2 SSD\_MSG\_RST\_BOARD - Board Reset Request**

### **Synopsis**

Message sent to SSD to cause a single board to be reset and a code file downloaded.

Note: When using s7\_mgt, this message is generated by s7\_mgt and must not be generated by the user.

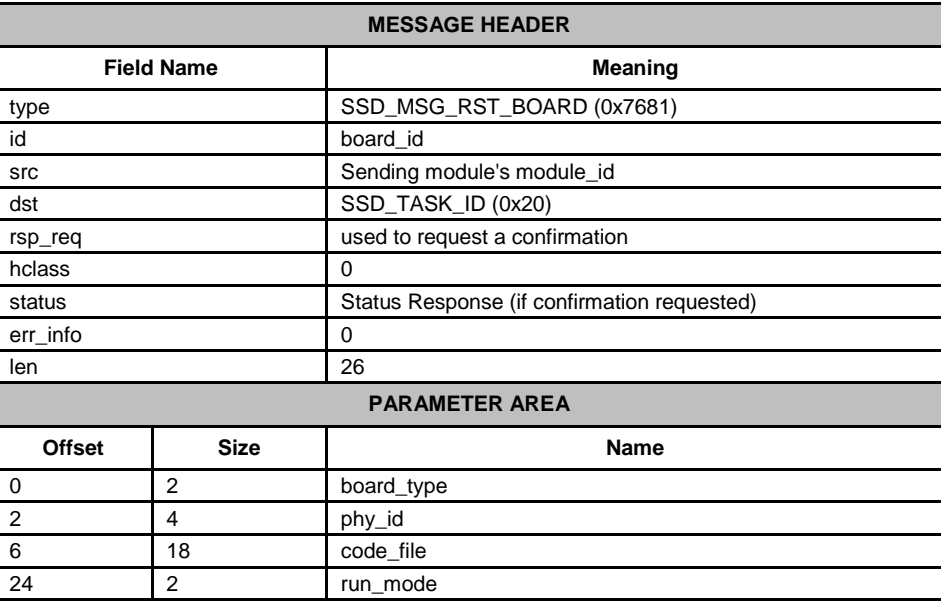

### **Format**

### **Description**

This message is used during initialization (or re-configuration) by the application to reset a board and download the code file that contains the operating software for the board.

The download operation is supervised by the device driver that reads the binary format code file and transfers it to the board.

The confirmation message (if requested) indicates success by **status** of zero. This implies that the reset operation has commenced but does not imply completion. The application must then wait until a **Board Status Indication** is received. This indicates either successful completion of the reset and download operation or failure during the procedure.

### **Parameters**

### **board\_type**

The type of board to be reset. This must be set to 2 for DSI SPCI Boards.

### **phy\_id**

The physical ID for the DSI SPCI Board. This field must be set to the same value as the board\_id. (i.e., 0 … one less than the number of boards supported).

#### **code\_file**

Null terminated string giving the filename of the code file to be downloaded to the board.

#### **run\_mode**

Number taken from the following table to indicate which protocols are to be run.

Note: It is only possible to activate protocols that have been licensed to run on the board by use of a suitable license button.

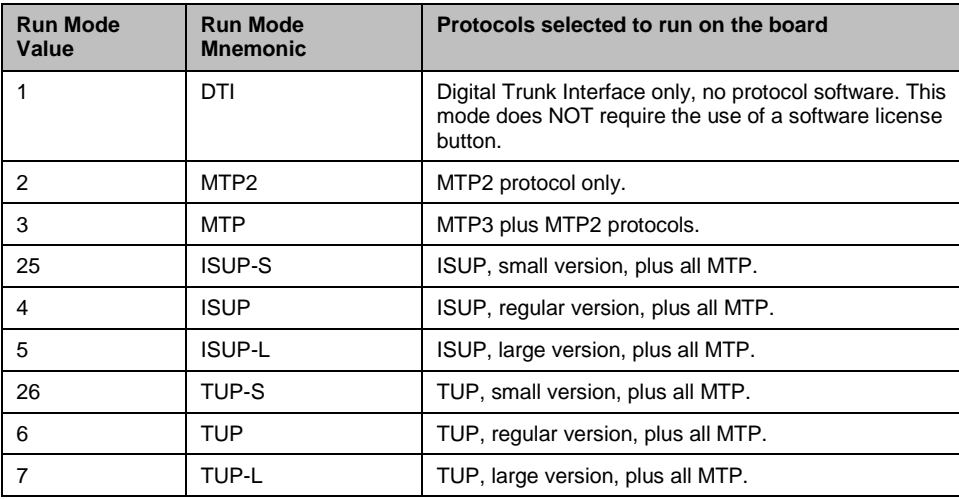

See section 2.3.2 Capacity for details of the capacity for modules running on the DSI SPCI Boards.

### **Status Response**

The confirmation message (if requested) indicates success by **status** of zero.

No status values indicating errors are defined.

### <span id="page-25-0"></span>**4.2.3 MGT\_MSG\_CONFIG0 - Board Configuration Request**

### **Synopsis**

Message sent to a board immediately after starting the code running to provide protocol configuration parameters.

Note: When using s7\_mgt, this message is generated by s7\_mgt and must not be generated by the user.

### **Format**

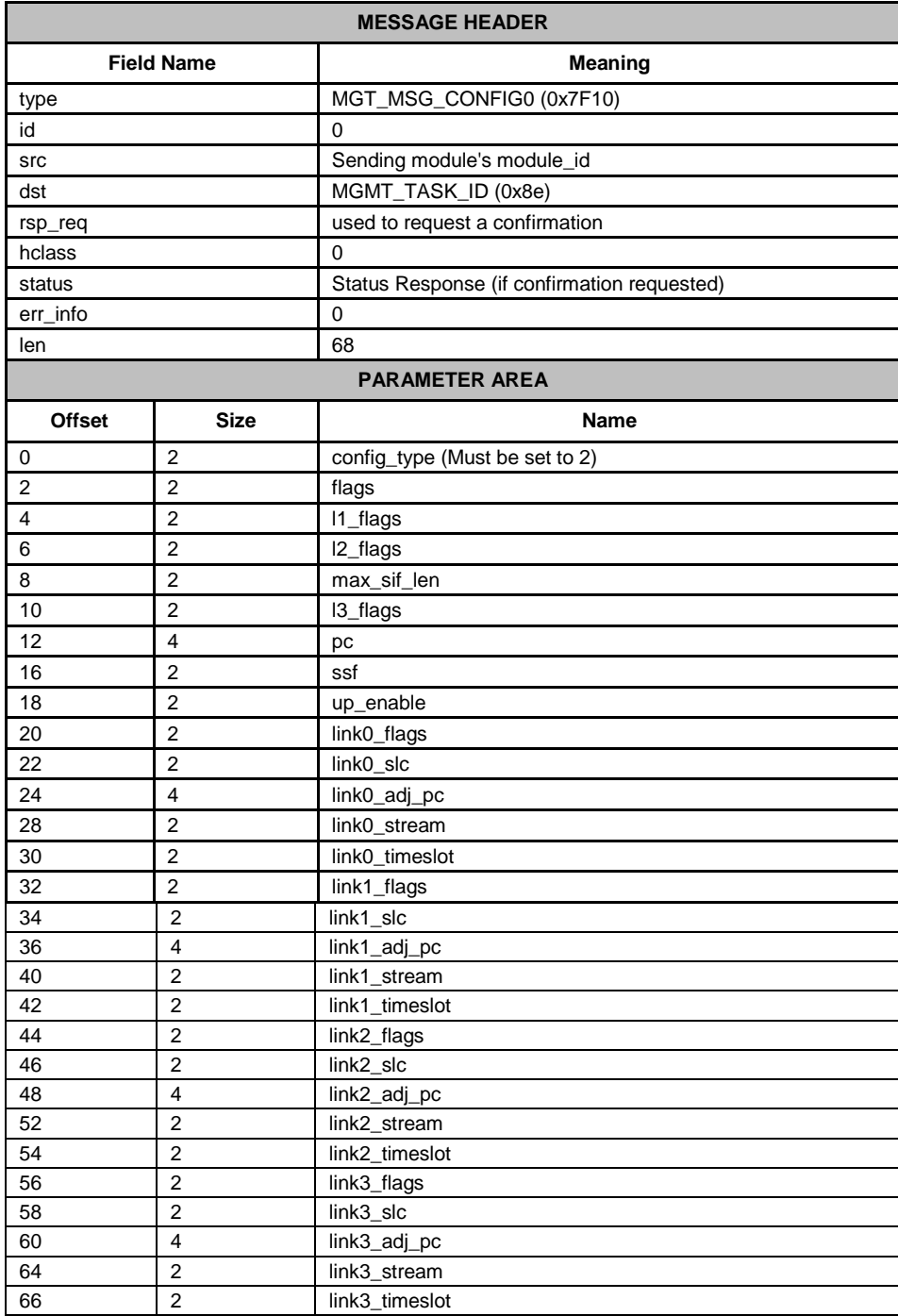

### **Description**

This message must be the first message sent to the DSI SPCI Board once the SS7 software is running. It is used to configure all modules on the board for operation. The message contains signaling point codes for this signaling point and the adjacent signaling point(s), flags to permit various level 1, level 2, and level 3 run-time options to be selected and the physical link parameters.

Once the DSI SPCI Board has been configured, you must reset it before configuring it again.

The confirmation message (if requested) indicates success by **status** of zero. To ensure configuration is complete before subsequent messages are issued to the board, the user should always request a confirmation message and check the status for success.

If the board is not licensed to run the requested software configuration, status value of 0xfe is returned.

#### **Parameters**

#### **flags - Global flags**

**Bit 0** is set to 1 to indicate that the user does not wish to use signaling software. This allows operation of the board without a software license button providing the board is used only for T1/E1 interface and switching purposes. If signaling software is required, then this bit must be set to zero.

**Bit 9** is set to 1 to disable automatic MTP route configuration, in which case the user must send individual MTP Route Configuration messages for each destination. When set to zero, the board automatically configures an MTP route to each adjacent signaling point using the link set directly connected to the signaling point.

**Bit 12** is set to 1 to cause all signaling links to be automatically activated. Usually, this bit is set to zero and the user sends individual MTP Link Activation requests to activate each link.

**Bit 15** is set to 1 for diagnostic purposes to cause the results of internal board configuration to be passed to the host. When set, all confirmation messages generated internally on the board during the configuration sequence are sent to the module id 0xdf on the host.

All other bits are reserved for future use and must be set to zero.

#### **l1\_flags - level 1 flags**

**Bit 0** controls the reference source used for on-board clocks when acting as CT bus Primary Master. If set to 1, the clock is recovered from one of the line interfaces. If set to zero, the on-board clock oscillator is used.

**Bit 6** and **7** together select the initial CT bus clocking mode as shown in the following table. The clocking mode can be modified subsequently and dynamically using the MVD\_MSG\_CNFCLOCK message.

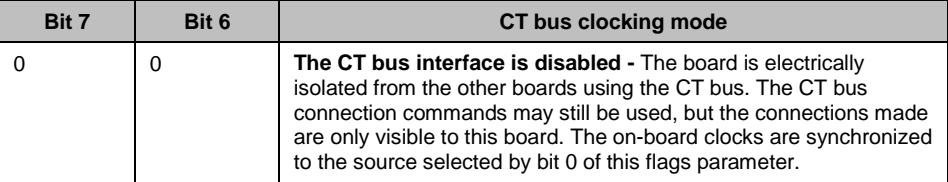

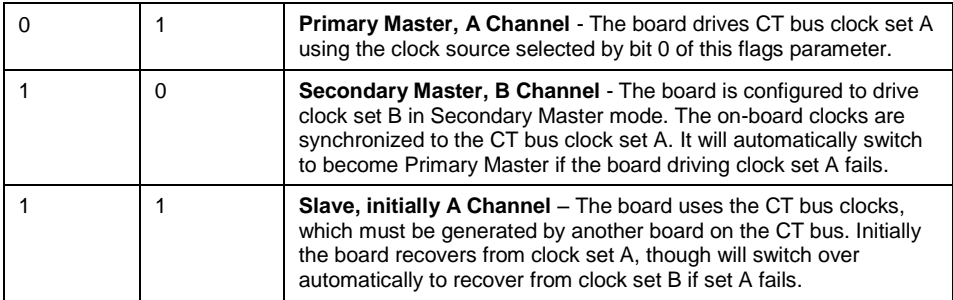

**Bit 13** is set to 1 to cause the board to drive the CT\_NETREF1 clocks on the CT bus. The highest priority in-sync line interface is used as a clock source. If this bit is set to zero then CT\_NETREF1 clock is not driven.

All other bits are reserved and must be set to zero.

### **l2\_flags - level 2 flags**

**Bit 1** is set to 1 for ANSI operation or zero for ITU-T operation.

**Bit 3** is set to 1 for ANSI operation or zero for ITU-T operation.

**Bit 5** is set to 1 to cause Link Status Signal Units (LSSU) to have a two octet status field. Usually this bit is set to zero, and LSSUs have a single octet status field.

All other bits are reserved for future use and must be set to zero.

#### **max\_sif\_len - maximum Signaling Information Field length**

The maximum Signaling Information Field length in octets that is permitted over the signaling link. Usually set to 272 although it may be set to 62 for inter-working with switches that do not support 272 octet messages.

#### **l3\_flags - level 3 flags**

**Bit 0** is set to 1 to disable the level 3 discrimination function (allowing the signaling point to receive all messages irrespective of the destination point code contained in the message) or zero to allow the discrimination function to function normally.

**Bit 1** is set to 1 to disable sub-service field (SSF) discrimination. If this bit is set to zero, received MSUs whose ssf values do not match the configured ssf value are discarded.

**Bit 8** is set to 1 to select ANSI operation or zero for ITU-T operation.

**Bit 9** is set to 1 to select ANSI style 24 bit point codes in the MTP routing label or zero to select ITU-T style 14 bit point codes. This bit must be set to 1 if ANSI operation is selected.

**Bit 10** is set to 1 for ANSI operation or zero for ITU-T operation.

**Bit 11** is set to 1 for ANSI operation or zero for ITU-T operation.

All other bits are reserved for future use and must be set to zero.

Note: For ANSI operation bits 8, 9, 10, and 11 must all be set to 1.

#### **pc - point code**

The pure binary representation of this signaling point code. Must be in the range 0 to 16383 for 14 bit point code operation, or 0 to 16777215 for 24 bit point code operation.

### **ssf - sub-service field**

The value used in the sub-service field of all messages generated by level 3. Must be in the range 0 to 15. For ANSI operation, the 2 least significant bits must be set to 1.

#### **up\_enable - User Part Enable**

A 16 bit mask used to enable or disable reception of messages on a per user part basis. If bit N is set to 1, then messages for user part N are received by the signaling point.

For example, to enable the TUP User Part (Service indicator  $= 4$ ) set the up\_enable field to  $0x0010$ , For ISUP (Service Indicator = 5), set the up\_enable field to 0x0020. To use both TUP and ISUP, set up\_enable to 0x0030.

#### **link***n***\_flags - Per link flags**

**Bit 0** is set to 1 to force the use of the emergency proving period during link alignment. This bit is usually set to zero and uses the appropriate proving period according to Q.703.

**Bit 1** is set to 1 to cause a signaling link test (in accordance with ITU-T Q.707) to be carried out before a link is put into service, or zero if a test is not required. This bit is usually set to 1.

**Bit 2** is set to 1 to cause a signaling link test (in accordance with ITU-T Q.707) to be carried out every 30 seconds. This bit is usually set to 1, but is ignored if Bit 1 is set to zero.

**Bit 8** is used to select the MTP2 error correction mode. It is set to 1 to select PCR (Preventive Cyclic Retransmission) operation, or zero for the Basic Method of Error Correction.

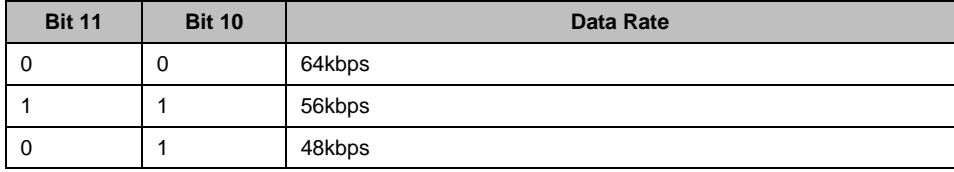

**Bits 10 and 11** are used to select the data rate for the link as detailed below.

Note: When using a serial port, 56 kbps and 48 kbps operation is only supported when the clock is applied externally.

**Bit 12** when set MTP2 links are configured individually via SS7 MSG CONFIG.

**Bit 13** is only used when the link has been configured to run over a serial port (i.e., bit 14 is set). If set to 1, an external clock is used (Receive clock). If set to zero, an internal clock (Transmit clock) is used. If the link has not been configured to run over a serial port, this bit must be set to zero.

**Bit 14** is set to 1 to use a serial port, rather than a PCM timeslot for this link. In this mode the stream and timeslot parameters for this link are ignored (and must be set to zero). If this bit is set to zero, the link uses the specified stream and timeslot. The serial port used by the signaling processors for each link is fixed, according to the following table:

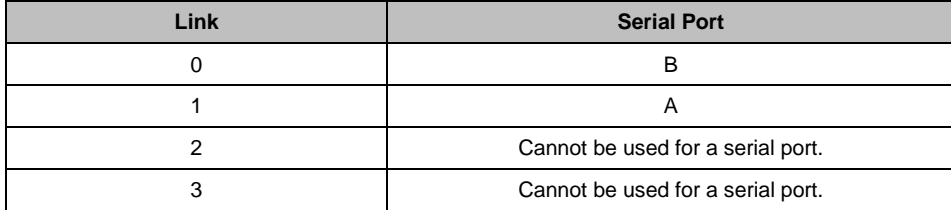

**Bit 15** is set to 1 to disable the link, or zero to enable the link.

All other bits are reserved for future use and must be set to zero.

#### **linkn\_slc - Signaling link code**

The signaling link code for the link, which must be in the range 0 to 15. The signaling link code must be agreed with the administration at the other end of the link and must be unique within a link set. Usually, the first link in a link set is assigned the value 0, the next 1, and so on.

### **link***n***\_adj\_pc - Adjacent point code**

The point code of the signaling point at the remote end of the link. Must be in the range 0 to 16383 for 14 bit point code operation or 0 to 16777215 for 24 bit point code operation.

Note: All links in a link set must have the same adjacent point code.

#### **linkn\_stream - Signaling stream**

When linkn\_timeslot is set to a non-zero value, the linkn\_stream is the logical identity of the T1/E1 line interface (liu\_id - in the range 0 to one less than the number of LIUs fitted) containing the signaling link.

Note: For the DSI SPCI2S, stream identifiers for the PCM interfaces are implemented on streams 2 and 3.

### **linkn\_timeslot - Signaling timeslot**

The timeslot used for signaling. For an E1 interface, the valid range is 1 ... 31. For a T1 interface, the valid range is 1 ... 24. Alternatively, the timeslot may be set to zero, and the switch path set up manually using the switch control messages.

#### **Status Response**

The confirmation message (if requested) indicates success by **status** of zero.

On error, the following status value can be found in the confirmation message.

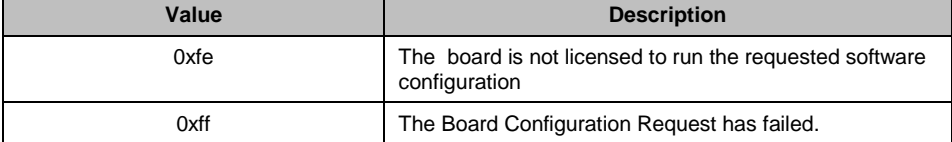

### <span id="page-31-0"></span>**4.3 Hardware Control Messages**

Hardware control messages are used to control various hardware devices on the board including the T1/E1 Line Interface Units (LIUs), the digital cross connect switches and the clocking mode for the board.

In a static configuration, all these hardware blocks can be set up using the s7\_mgt protocol configuration utility along with the appropriate commands in the config.txt protocol configuration file.

If dynamic control of the hardware is required (or the user has elected not to use s7 mgt), the user application must build and send at least some of the hardware control messages.

The messages in the hardware control category include:

- **-** LIU MSG CONFIG [LIU Configuration Request](#page-31-1)
- [LIU\\_MSG\\_CONTROL -](#page-35-0) LIU Control Request
- LIU\_MSG\_R\_CONFIG [LIU Read Configuration Request](#page-37-0)
- LIU\_MSG\_R\_CONTROL [LIU Read Control Request](#page-38-0)
- MVD\_MSG\_SC\_DRIVE\_LIU [LIU CT bus Initialization Request](#page-39-0)
- [MVD\\_MSG\\_SC\\_LISTEN -](#page-41-0) CT bus Listen Request
- MVD\_MSG\_SC\_FIXDATA [Fixed Data Output Request](#page-43-0)
- [MVD\\_MSG\\_RESETSWX -](#page-44-0) Reset Switch Request
- [MVD\\_MSG\\_SC\\_CONNECT -](#page-44-1) CT bus Connect Request
- [MVD\\_MSG\\_SC\\_MULTI\\_CONNECT -](#page-48-0) Multiple Connect Request
- MVD\_MSG\_CNFCLOCK [Configure Clock Request](#page-50-0)
- MVD\_MSG\_CLOCK\_PRI [Configure Clock Priority Request](#page-53-0)

### <span id="page-31-1"></span>**4.3.1 LIU\_MSG\_CONFIG - LIU Configuration Request**

### **Synopsis**

Message sent by the application to establish the operating mode for a Line Interface Unit (LIU).

Note: When using s7\_mgt, this message is generated by s7\_mgt as a result of the LIU\_CONFIG command. It therefore does not need be generated by the user.

### **Format**

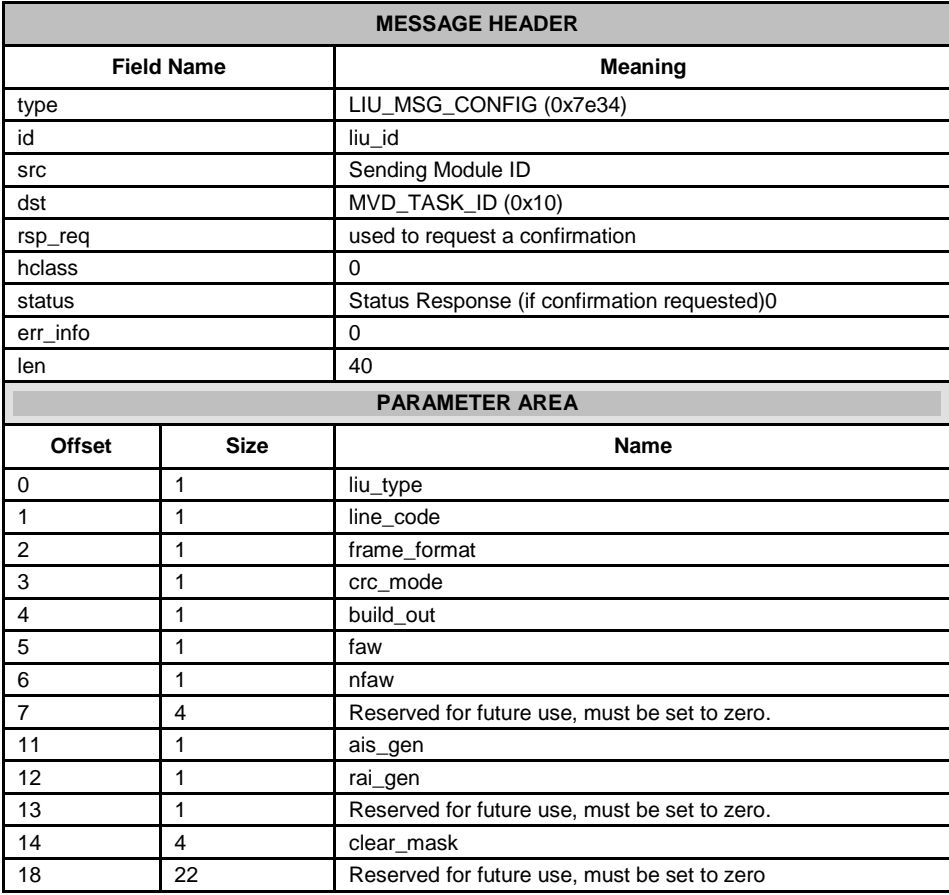

### **Description**

This message is sent to the DSI SPCI Board to configure the operating mode a line interface unit. All configuration parameters must be supplied in the message (it is not possible to modify individual operating parameters in isolation). On receipt of the message the board first verifies that the fitted hardware options support the requested operating mode and then initializes (or re-initializes) the line interface unit.

The confirmation message (if requested) indicates success by **status** of zero.

#### **Parameters**

A description of the permitted parameter values are given below. When the DSI SPCI Board is initially configured all the line interfaces are initialized to a disabled condition.

### **liu\_type**

The physical type of interface according to the following table. The preferred method for configuring an E1 interface is to select liu\_type=5.

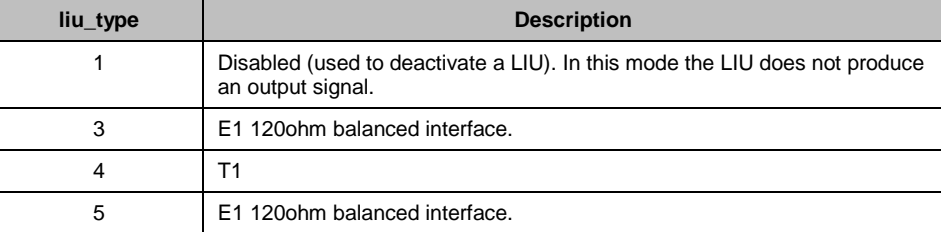

Note: This must be selected by the user to be appropriate for the actual hardware fitted otherwise an error status is returned.

### **line\_code**

The line coding technique taken from the following table:

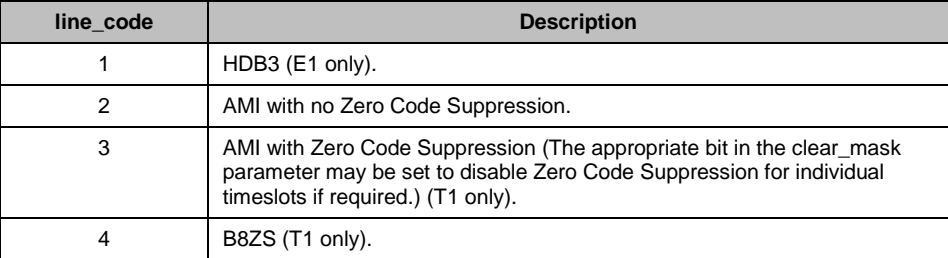

### **frame\_format**

The frame format taken from the following table:

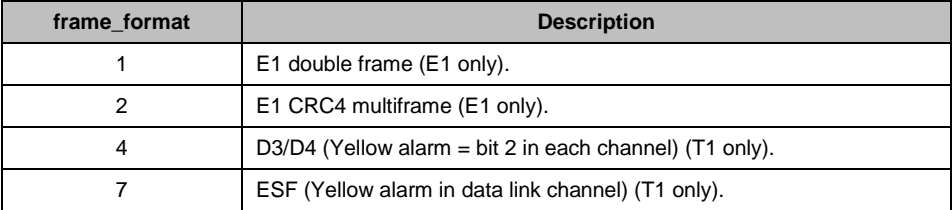

### **crc\_mode**

The CRC mode taken from the following table:

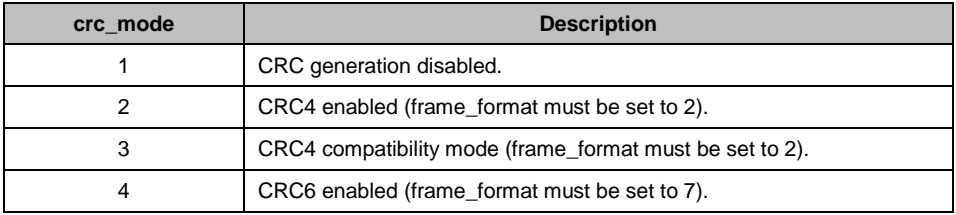

### **build\_out**

Configurable line build out is not supported by the board, so the following fixed values must be used.

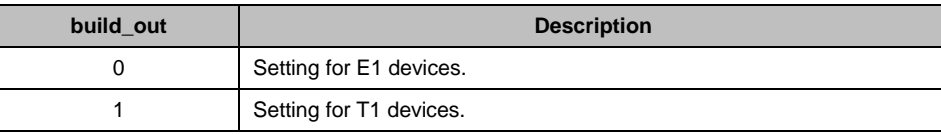

### **faw**

The 8 bit value to be used for any E1 frame alignment word bit positions that are not modified by other options. This allows the spare bit designated "For International Use" to be set by the user when CRC4 mode is disabled. Valid values are 0x9b or 0x1b. When using T1, this parameter must be set to zero. [E1 default =  $0x9b$ ].

### **nfaw**

The 8 bit value to be used for any E1 non-frame alignment word bit positions that are not modified by other options. Normally, this parameter is set to 0x9f for E1 operation and set to zero for T1.

#### **ais\_gen**

The (initial) mode used to generate the Alarm Indication Signal (Blue Alarm) taken from the following table. The user may subsequently modify the setting of the outgoing signal using the LIU\_MSG\_CONTROL message.

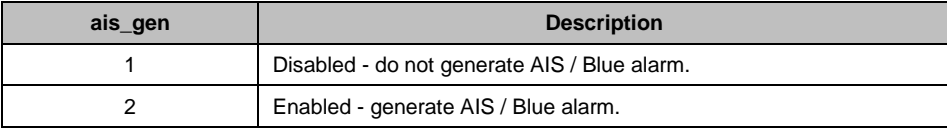

### **rai\_gen**

The (initial) mode used to generate the Remote Alarm Indication (Yellow Alarm) taken from the following table. The user may subsequently modify the setting of the outgoing RAI alarm using the LIU\_MSG\_CONTROL message.

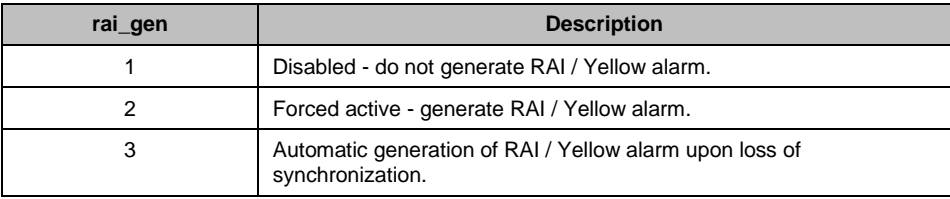

### **clear\_mask**

For use with T1 interfaces and line\_code mode 3 (AMI with Zero Code Suppression) to disable zero code suppression on selected channels. This parameter is a 32 bit mask. Zero code suppression may be disabled for the signaling channel timeslot by setting the appropriate bit in the mask. The least significant bit corresponds to timeslot 0 and the most significant bit to timeslot 31. Bits are set to 1 to disable zero code suppression.

### **Status Response**

The confirmation message (if requested) indicates success by **status** of zero.

On error, the following status values can be found in the confirmation message.

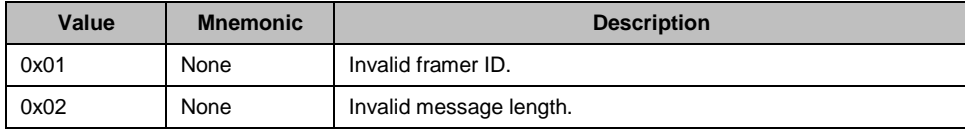

### <span id="page-35-0"></span>**4.3.2 LIU\_MSG\_CONTROL - LIU Control Request**

### **Synopsis**

Message sent by the application to dynamically control operation for a Line Interface Unit (LIU). Allows setting of outgoing alarms and diagnostic loopbacks.

### **Format**

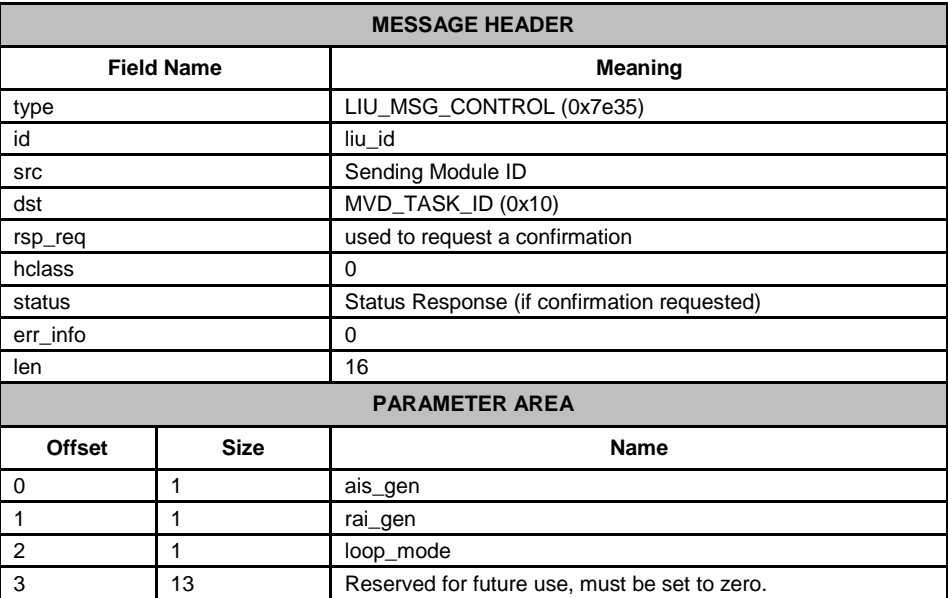

#### **Description**

This message is sent to the DSI SPCI Board to perform dynamic changes to the operation of the Line Interface Unit. It allows the user to control generation of AIS (Blue alarm) and RAI (Yellow alarm) and to activate various diagnostic loopback modes.

The confirmation message (if requested) indicates success by **status** of zero.

#### **Parameters**

#### **ais\_gen**

The mode used to generate the Alarm Indication Signal (Blue Alarm) taken from the following table:

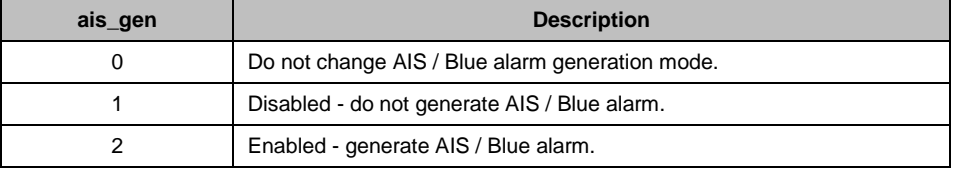

### **rai\_gen**

The mode used to generate the Remote Alarm Indication (Yellow Alarm) taken from the following table:
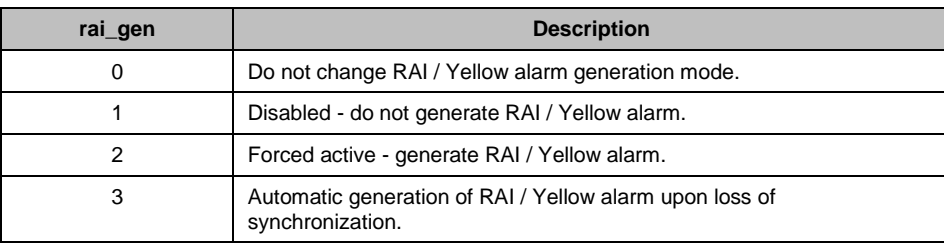

# **loop\_mode**

The diagnostic loop back mode taken from the following table:

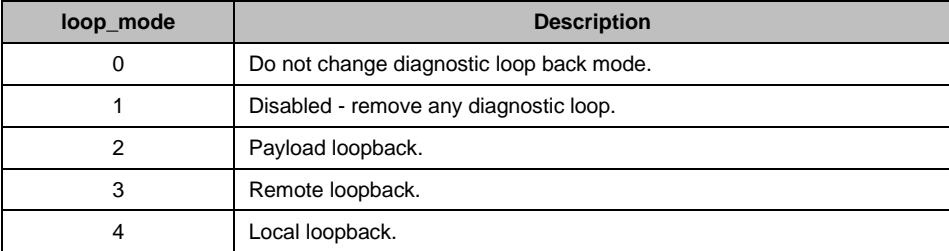

### **Status Response**

The confirmation message (if requested) indicates success by **status** of zero.

On error, the following status values can be found in the confirmation message.

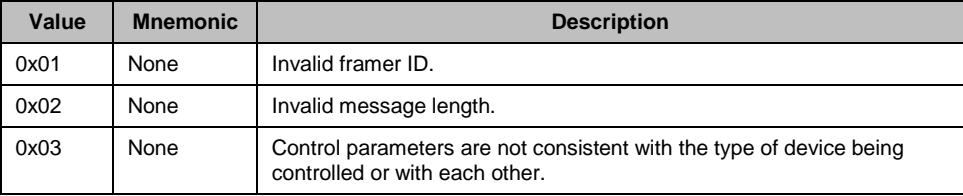

# **4.3.3 LIU\_MSG\_R\_CONFIG - LIU Read Configuration Request**

### **Synopsis**

Message sent by the application to read back the current LIU configuration from the DSI SPCI Board.

#### **Format**

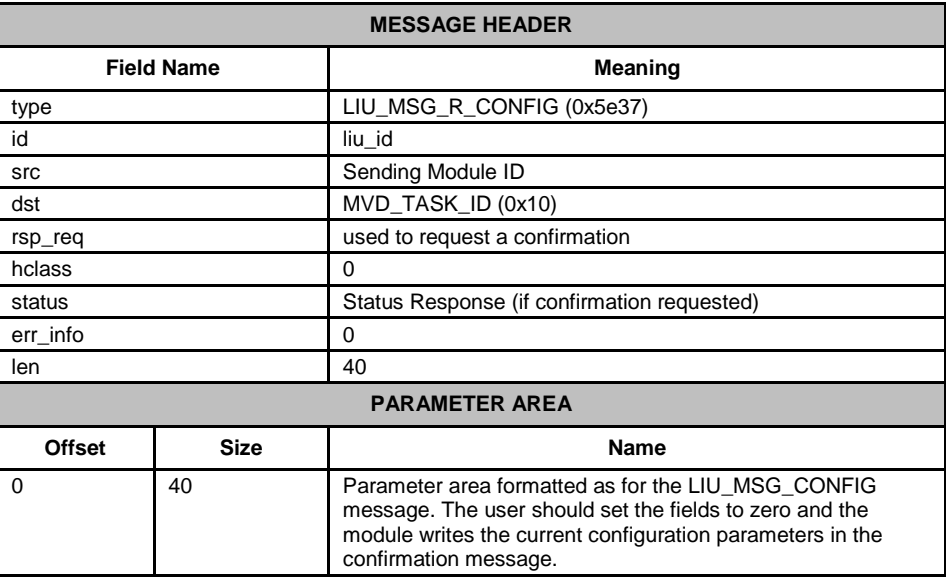

#### **Description**

This message is sent to the DSI SPCI Board to read back the current operating configuration of the Line Interface Unit.

The user should always request a confirmation message. This indicates success by status of zero, and contains the current configuration parameters in the parameter area of the message.

### **Status Response**

The confirmation message (if requested) indicates success by **status** of zero.

On error, the following status value can be found in the confirmation message.

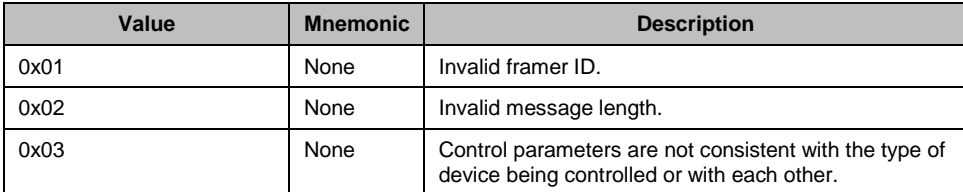

# **4.3.4 LIU\_MSG\_R\_CONTROL - LIU Read Control Request**

### **Synopsis**

Message sent by the application to read back the current Line Interface Unit (LIU) control options from the board.

#### **Format**

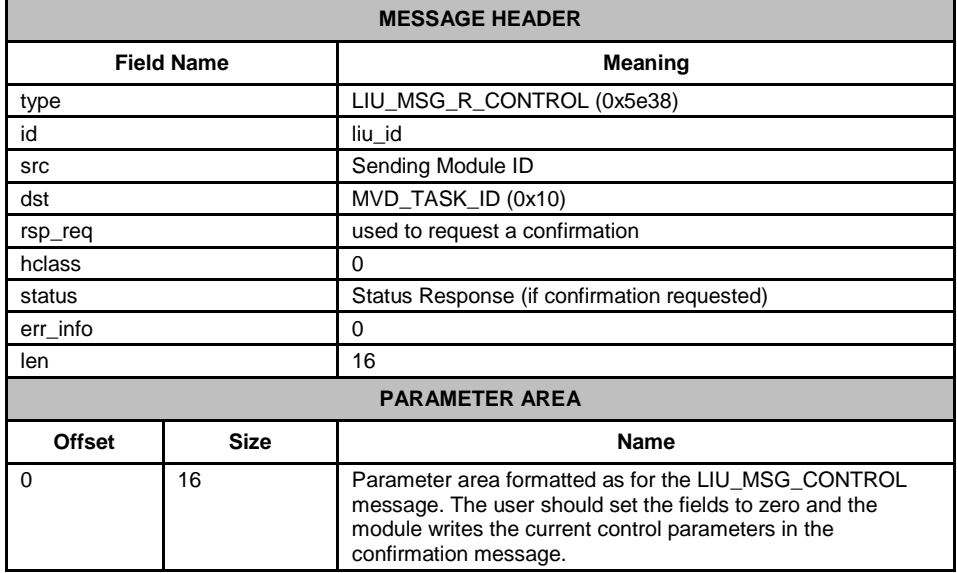

## **Description**

This message is sent to the DSI SPCI Board to read back the current control parameters selected for the Line Interface Unit.

The user should always request a confirmation message. This indicates success by **status** of zero and contains the current control parameters in the parameter area of the message.

### **Status Response**

The confirmation message (if requested) indicates success by **status** of zero.

On error, the following status value can be found in the confirmation message.

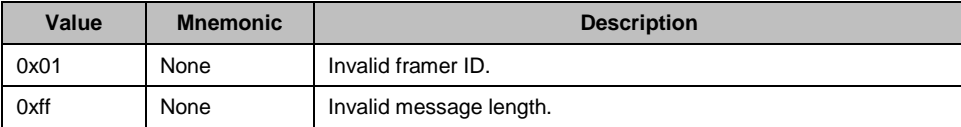

# **4.3.5 MVD\_MSG\_SC\_DRIVE\_LIU - LIU CT bus Initialization Request**

#### **Synopsis**

This message is sent to the board at initialization time to set up a static switch path through the board between the Line Interface Unit (LIU) and the CT bus. It connects selected incoming voice timeslots from a T1/E1 LIU to a sequential block of channels on the CT bus and prepares the outgoing timeslots for subsequent use by the MVD\_MSG\_SC\_LISTEN message.

Note: When using s7\_mgt, this message is generated by s7\_mgt as a result of the LIU\_SC\_DRIVE command. It therefore does not need be generated by the user.

#### **Format**

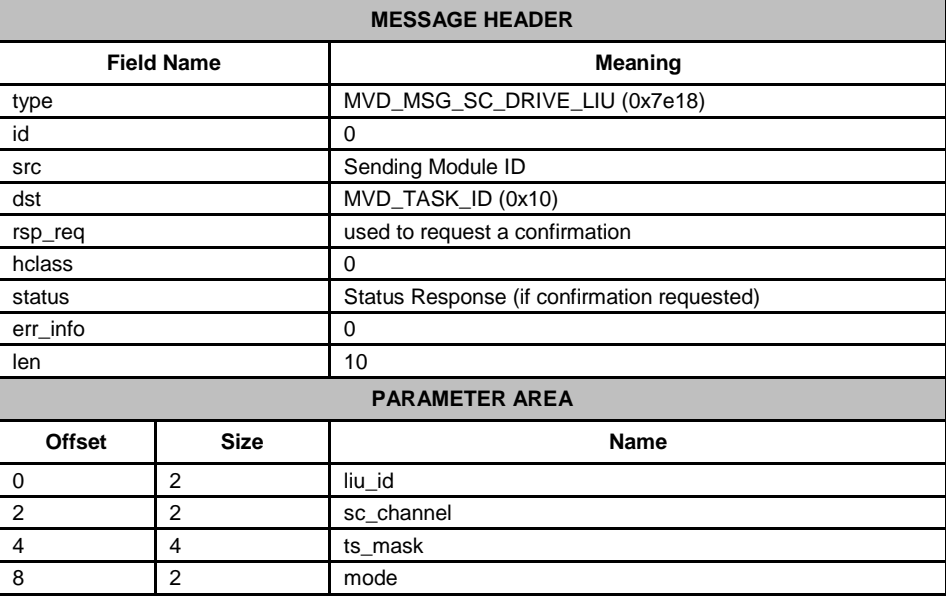

#### **Parameters**

#### **liu\_id**

The identifier of the T1/E1 Line Interface Unit in the range 0 to one less than the number of LIUs fitted. This parameter can also be set to the special value 0x83 to select the signaling processor instead of an LIU. In this case timeslots 0 ... 3 correspond to signaling processor 0 ... 3 respectively.

#### **sc\_channel**

The channel number of the first channel to be used on the CT bus. This must be in the range from 0 up to one less than the total number of channels on the CT bus.

#### **ts\_mask**

A 32 bit timeslot mask where each bit position is set to 1 if the corresponding timeslot on the T1/E1 interface is required to be connected to the CT bus. The least significant bit (bit 0) represents timeslot 0. Each timeslot for which the corresponding bit is set in **ts\_mask** is connected up to the CT bus, other timeslots are not affected in any way.

Timeslots containing SS7 signaling processed by the signaling processor on the DSI SPCI Board should not be included in the timeslot mask. Usually, the mask should be set to include all bearer (voice) timeslots but no signaling timeslots. Bit 0 (corresponding to timeslot 0 on the LIU) must not be set as timeslot 0 for an E1 interface contains synchronization information whilst timeslot 0 for a T1 interface does not exist.

As an example, for an E1 interface with SS7 signaling on timeslot 16, and the remaining 30 timeslots used for voice circuits, ts\_mask should be set to value 0xfffefffe. For a T1 interface with signaling on timeslot 24, ts\_mask must be set to value 0x00fffffe.

#### **mode**

This parameter controls how the CT bus channels are allocated. Usually, (**mode=1**) the first timeslot connected to the CT bus is connected to **sc\_channel** and each subsequent timeslot that is selected is connected to the next CT bus channel. This allows maximum utilization of channels on the CT bus.

An alternative mode (**mode=2**) (only used if there is a specific requirement for it) associates (but does not necessarily connect) timeslot 0 on the LIU with **sc\_channel** and subsequent timeslots on the LIU with subsequent CT bus channels. Connections are only made when the corresponding bit in the timeslot mask is set to 1. This mode of operation preserves the spacing between timeslots that was originally found on the T1/E1 interface but does result in a number of CT bus channels being not used.

#### **Status Response**

The confirmation message (if requested) indicates success by **status** of zero.

On error, the following status value can be found in the confirmation message.

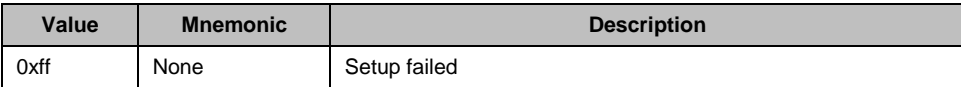

# **4.3.6 MVD\_MSG\_SC\_LISTEN - CT bus Listen Request**

### **Synopsis**

Message sent to the DSI SPCI Board to establish a connection from the CT bus to an outgoing timeslot on an T1/E1 Line Interface Unit (LIU).

#### **Format**

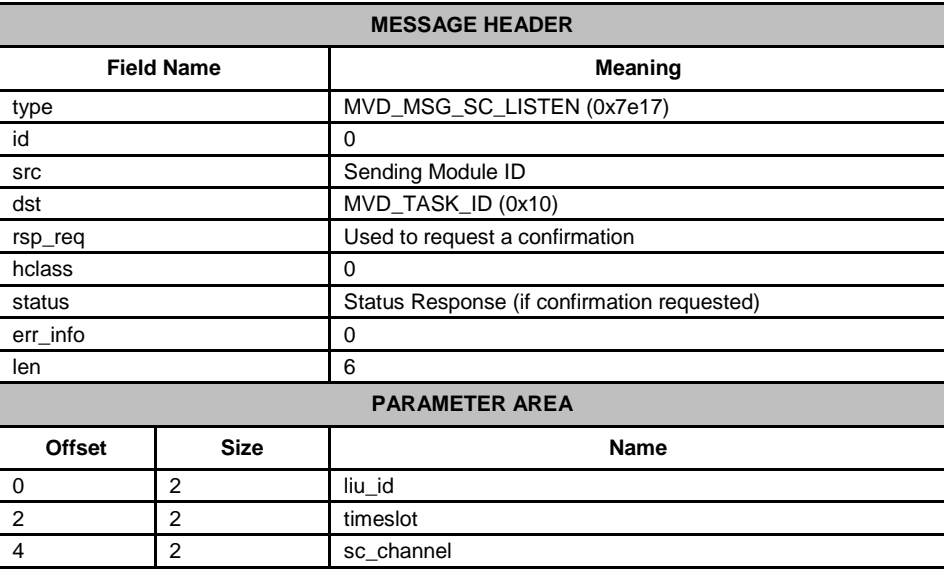

## **Description**

This message is sent to the DSI SPCI Board to establish a connection from the CT bus to an outgoing timeslot on the T1/E1 Line Interface Unit (LIU). It is issued by the application and is typically used at the start of each call although it may also be issued during a call to connect to a different resource.

Correct operation of this message is dependent upon the use, at initialization time, of the MVD\_MSG\_SC\_DRIVE\_LIU message (or the LIU\_SC\_DRIVE command in config.txt when using  $s\overline{z}$  mgt).

When a new call arrives the application uses this message to connect the appropriate resource from the CT bus out to the network. When the call finishes, the application uses the MVD\_MSG\_SC\_FIXDATA message to generate the appropriate IDLE pattern on the LIU.

The MVD\_MSG\_SC\_LISTEN message can also be generated at configuration time using s7 mgt as a result of the SCBUS\_LISTEN command in the config.txt file. However, this only sets up a static configuration and still requires the user application to control any dynamic connections.

# **Parameters**

# **liu\_id**

The identifier of the T1/E1 Line Interface Unit in the range 0 to one less than the number of LIUs fitted. This parameter can also be set to the special value 0x83 to select the signaling processor instead of an LIU. In this case, timeslots 0 ... 3 correspond to signaling processor 0 ... 3 respectively.

Note: For the DSI SPCI2S, valid values for the LIU identifiers are 2 and 3.

#### **timeslot**

The timeslot number on the T1/E1 line interface unit on which the data from the CT bus is transmitted. The valid range for timeslot is 1 to 31 for an E1 interface and 1 to 24 for a T1 interface.

#### **sc\_channel**

The channel number on the CT bus to which the LIU listens. This must be in the range 0 to one less than the total number of channels on the CT bus.

#### **Status Response**

The confirmation message (if requested) indicates success by **status** of zero.

On error, the following status values can be found in the confirmation message.

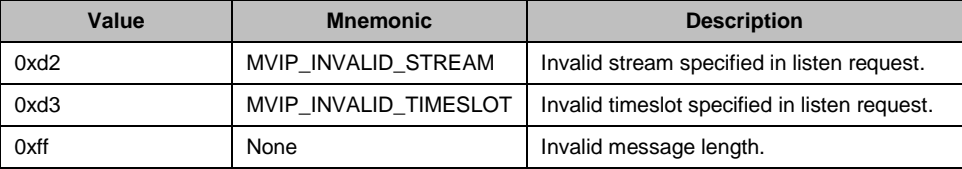

# **4.3.7 MVD\_MSG\_SC\_FIXDATA - Fixed Data Output Request**

### **Synopsis**

Message sent to the DSI SPCI Board in order to generate a fixed pattern on a specific T1/E1 Line Interface Unit timeslot.

#### **Format**

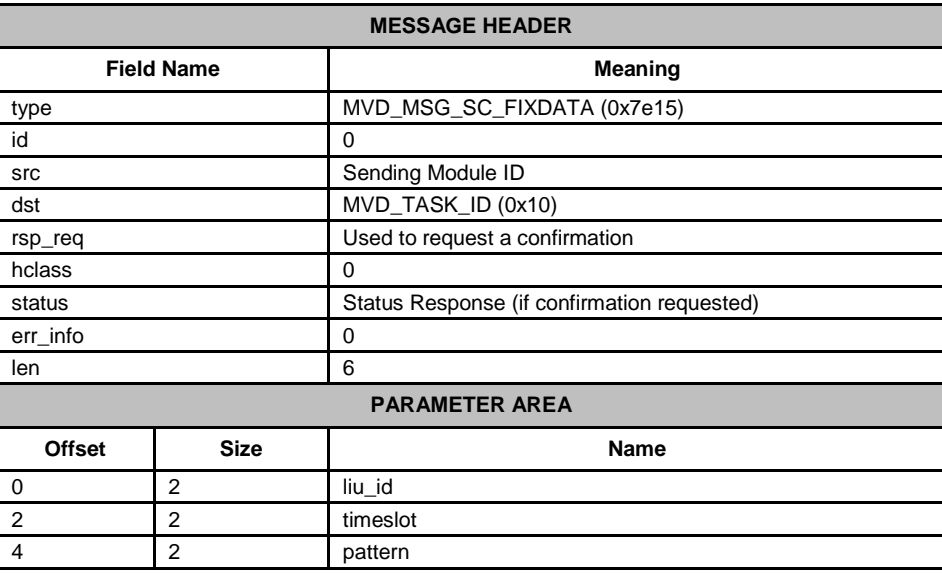

# **Description**

This message is sent to the DSI SPCI Board in order to generate a fixed pattern on a specific timeslot of an T1/E1 Line Interface Unit. It is typically issued at initialization and whenever a call terminates to generate an IDLE pattern towards the network.

#### **Parameters**

#### **liu\_id**

The identifier of the T1/E1 Line Interface Unit in the range 0 to one less than the number of LIUs fitted.

Note: For the DSI SPCI2S, valid values for the LIU identifiers are 2 and 3.

#### **timeslot**

The timeslot number on the T1/E1 line interface unit on which the fixed data is transmitted. The valid range for **timeslot** is 1 to 31 for an E1 interface and 1 to 24 for a T1 interface.

#### **pattern**

The value of the fixed data to be generated. The value must be in the range 0 to 255. Typical values are 0xff for an "all ones" idle pattern, or 0x2a for an ITU-T E1 idle pattern.

#### **Status Response**

The confirmation message (if requested) indicates success by **status** of zero.

On error, the following status values can be found in the confirmation message.

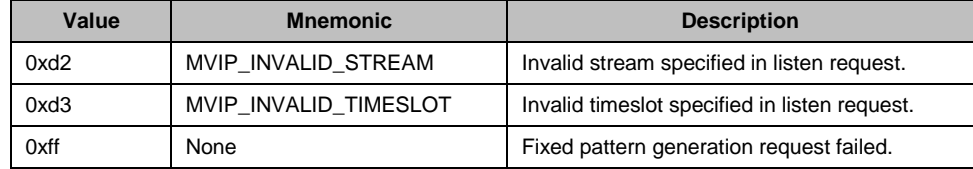

# **4.3.8 MVD\_MSG\_RESETSWX - Reset Switch Request**

#### **Synopsis**

Resets the digital switch to its default state in accordance with the current board configuration.

## **Format**

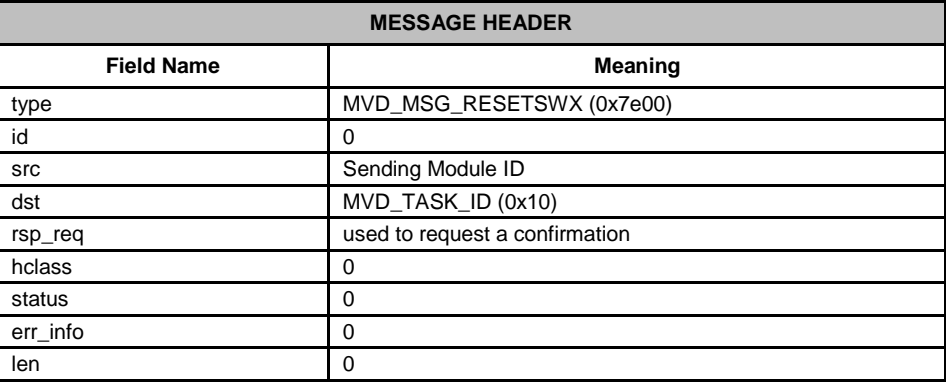

#### **Description**

This message is sent to the DSI SPCI Board to reset the state of the digital cross connect switch in accordance with the configuration set using the DSI SPCI Board configuration message. All CT bus streams are tri-stated leaving just switch paths established using the board configuration message (i.e., signaling timeslots) in place.

The confirmation message (if requested) indicates success by **status** of zero. On receipt of the confirmation message the operation to reset the switch has completed.

#### **Status Response**

The confirmation message (if requested) indicates success by **status** of zero. No error status values are defined.

# **4.3.9 MVD\_MSG\_SC\_CONNECT - CT bus Connect Request**

#### **Synopsis**

Message sent to the DSI SPCI Board to control the switch path through the CT bus switch.

Note: This message provides an alternative approach for controlling switching through the CT bus switch allowing connections to the CT bus to be utilized only as required (rather than being set up at initialization time).

#### **Format**

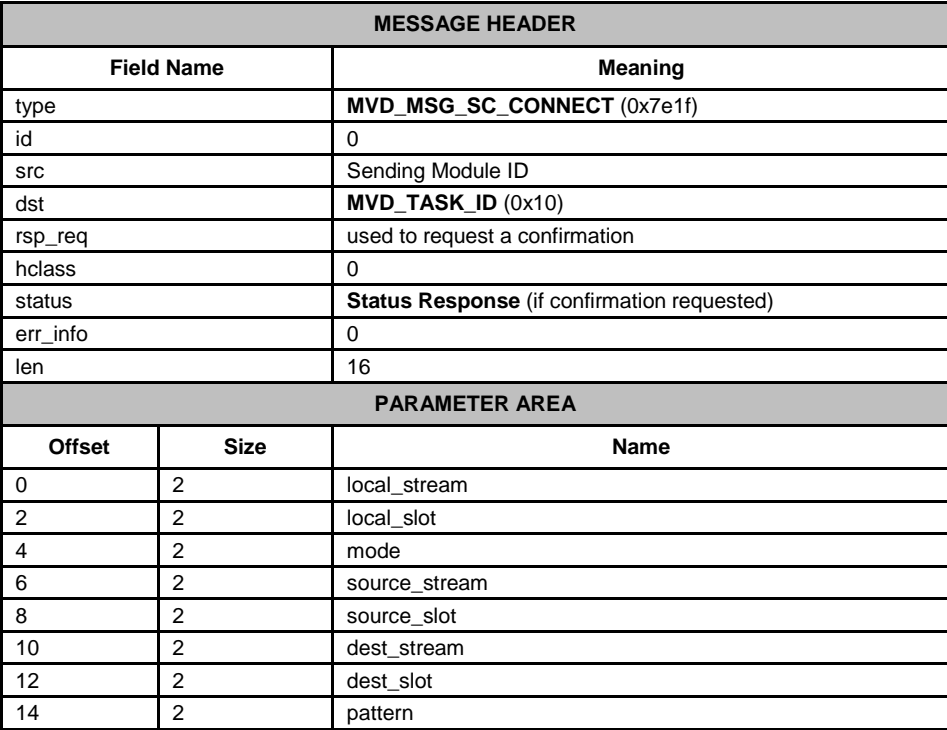

# **Description**

This message is sent to the DSI SPCI Board to control the CT bus switch. Several different actions can be performed depending on the value of the *mode* parameter, these are CT bus to local bus connection, local bus to CT bus connection, duplex connection between CT bus, and local bus and duplex connection between local bus timeslots.

The confirmation message (if requested) indicates success by **status** of zero.

# **Parameters**

The following table depicts which parameters are required for each of the seven different modes.  $(* = parameter is required)$ 

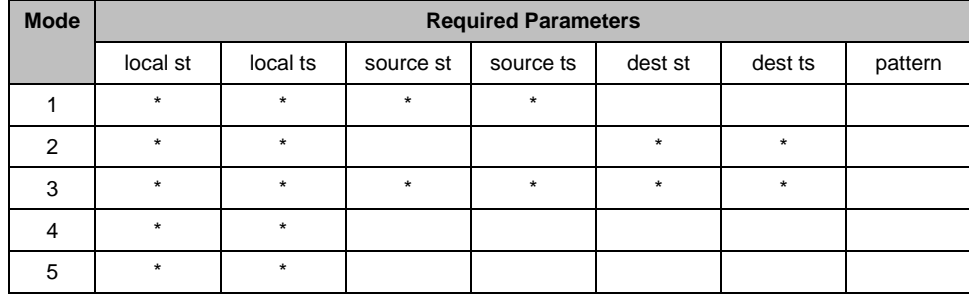

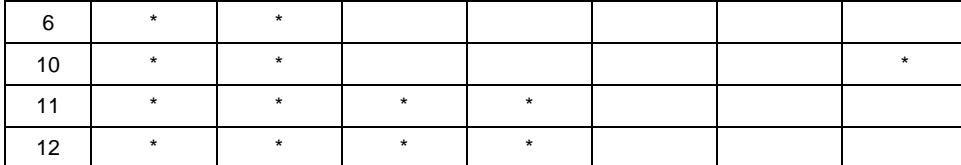

If a parameter is not required, it must be set to zero.

#### **local\_stream**

The *local stream* defines which local stream to use for all the modes of operation. The local streams are either an liu id or a special identifier to allow connection to the signaling processor as follows:

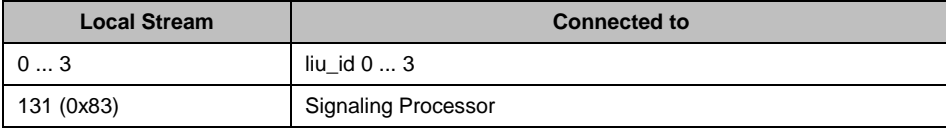

#### **local\_slot**

The *local slot* defines which timeslot on the local stream to use for all the modes of operation. The local slot value has the following valid ranges depending on the type of local stream:

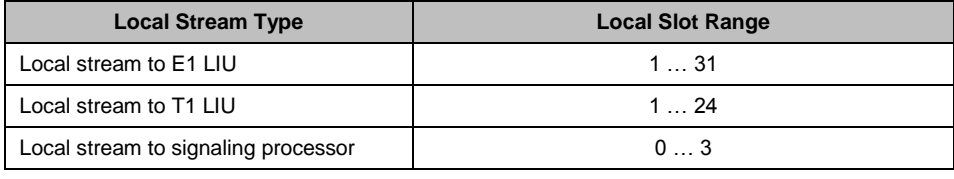

#### **mode**

The value of the *mode* parameter determines which of the following operations to perform.

*mode* **= 1** : Make a simplex connection from a timeslot on the CT bus to a timeslot on the local bus. Using parameters local\_stream, local\_slot, source\_stream and source\_slot, to specify the local and CT bus timeslots respectively.

*mode* **= 2** : Make a simplex connection from a timeslot on the local bus to a timeslot on the CT bus. Using parameters local\_stream, local\_slot, dest\_stream and dest\_slot, to specify the local and CT bus timeslots respectively.

*mode* **= 3** : Make a duplex connection between a local stream timeslot and 2 CT bus timeslots. Using parameters local\_stream, local\_slot, source\_stream and source\_slot, to specify one simplex connection and local\_stream, local\_slot, dest\_stream and dest\_slot, to specify the other simplex connection.

*mode* **= 4** : Remove a simplex connection from a timeslot on the CT bus to a timeslot on the local bus. Using parameters local\_stream and local\_slot, to specify the timeslot for disconnection.

*mode* **= 5** : Remove a simplex connection from a timeslot on the local bus to a timeslot on the CT bus. Using parameters local\_stream and local\_slot, to specify the timeslot for disconnection.

*mode* **= 6** : Remove a duplex connection between 2 timeslots on the CT bus and 1 timeslot on the local bus. Using parameters local\_stream and local\_slot, to specify both timeslots for disconnection.

*mode* **= 10** : Generate a fixed pattern (e.g., idle pattern) on a local timeslot. local\_stream specifies the liu\_id, local\_slot the timeslot, and pattern the 8 bit data to be output on the timeslot.

*mode* **= 11** : Make a simplex connection between two local bus timeslots (without using the CT bus). In this case, source stream and source slot specify the source of the signal in terms of liu id and timeslot respectively. local stream and local slot specify the outgoing timeslot.

*mode* **= 12** : Make a duplex connection between two local bus timeslots (without using the CT bus). In this case, source stream and source slot specify one timeslot in terms of liu id and timeslot, whilst local stream and local slot specify the other timeslot.

#### **source\_stream**

The *source stream* references which of the CT bus streams is used as a source of data. The parameter takes values in the range 0 … 31. For some modes (e.g., 11 and 12), this field is used to specify a local\_stream instead of a CT bus stream.

#### **source\_slot**

The *source slot* references the CT bus timeslot from which to connect or disconnect to the local stream. The source slot value has the following ranges depending on the CT bus speed.

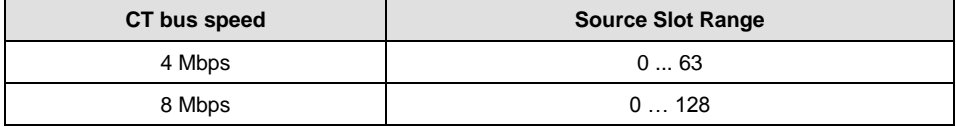

#### **dest\_stream**

The *destination stream* references which of the CT bus streams is used as a destination for the data. The parameter takes values in the range 0…31.

#### **dest\_slot**

The *destination slot* references the CT bus timeslot to which a local stream timeslot can be connected or disconnected. The destination slot value has the same range as the *source slot*.

#### **pattern**

The value of the fixed data to be generated. The value must be in the range 0 to 255. Typical values are 0xff for an "all ones" idle pattern, or 0x2a for an ITU-T E1 idle pattern.

#### **Status Response**

The confirmation message (if requested) indicates success by **status** of zero.

On error, the following status values can be found in the confirmation message.

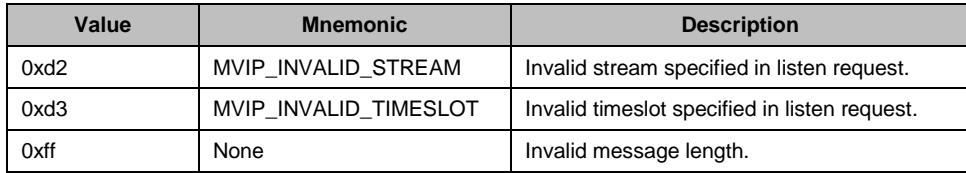

# <span id="page-48-0"></span>**4.3.10 MVD\_MSG\_SC\_MULTI\_CONNECT - Multiple Connect Request**

### **Synopsis**

Message sent to the board to control the switch to connect multiple paths.

#### **Format**

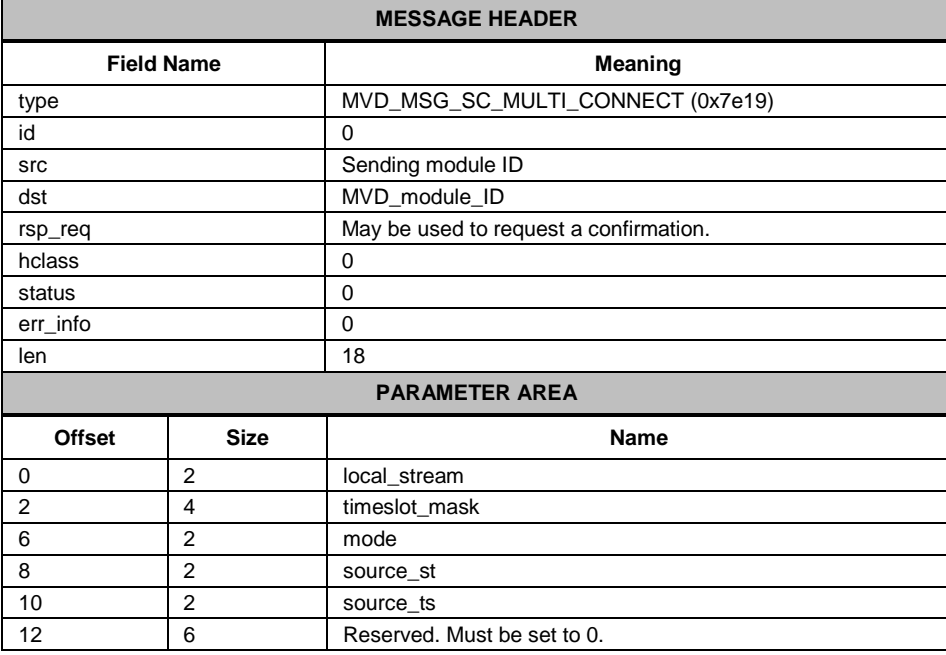

#### **Description**

This message is sent to the board in order to control the configuration of the cross connect switch for more complex configurations.

# **Parameters**

The [MVD\\_MSG\\_SC\\_MULTI\\_CONNECT -](#page-48-0) Multiple Connect Request message includes the following parameters:

### **local\_stream**

The logical reference of the local stream that the message relates to, that is, 0 to one less than the number LIUs corresponding to the liu\_id.

# **timeslot\_mask**

A 32-bit mask representing up to 32 timeslots on the local stream. Bit 0 corresponds to timeslot 0. A 1 in the mask indicates that the pattern should be output on this timeslot, a 0 indicates that it should be left unchanged.

### **mode**

The mode of operation. The following table shows the permitted values and their meaning.

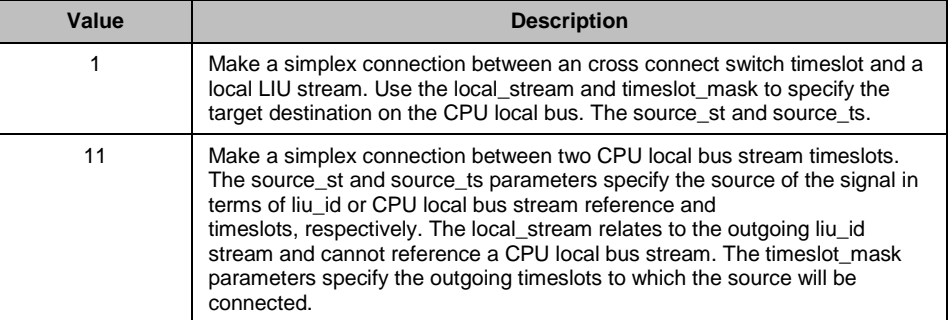

# **source\_st, source\_ts**

When **mode** is set to 11, these parameters give the source\_st and source\_ts for connection to the specified local timeslots. For other modes the source\_st and source\_ts specify the cross connect switch stream and timeslot, respectively.

# **4.3.11 MVD\_MSG\_CNFCLOCK - Configure Clock Request**

### **Synopsis**

Message sent to a DSI SPCI Board to configure the clocking mode for the board.

#### **Format**

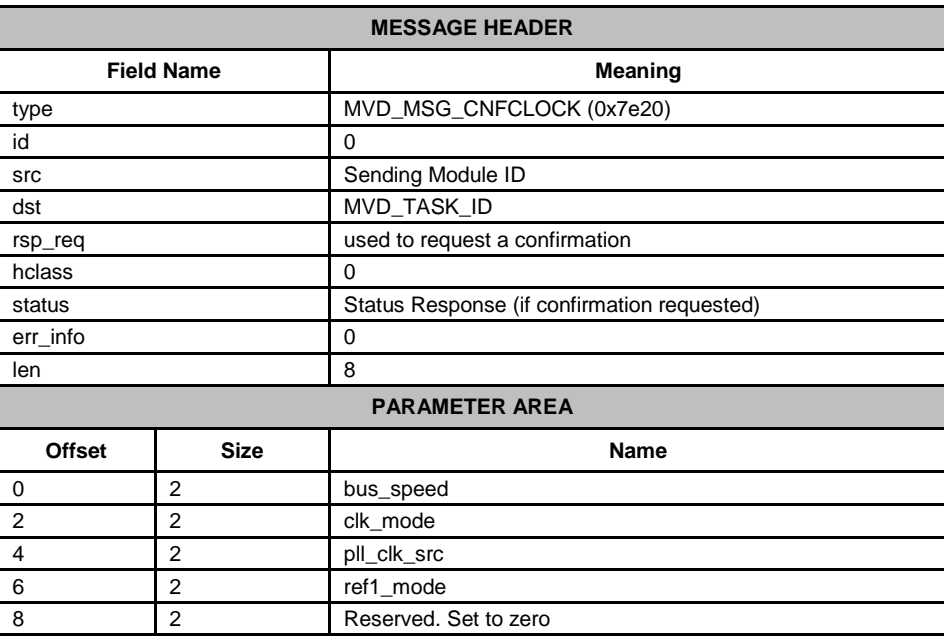

#### **Description**

This message is used to control the on-board clock circuitry. It allows the user to select the CT bus clocking mode and the reference clock sources for the local and bus reference clocks.

The confirmation message (if requested) indicates success by **status** of zero.

# **Parameters**

#### **bus\_speed**

This parameter is used to set the CT bus speed; the permissible values are as follows:

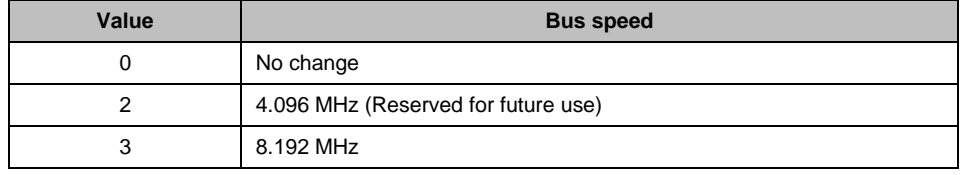

### **clk\_mode**

This parameter determines the clocking mode for the DSI SPCI Board, the permissible values are as follows:

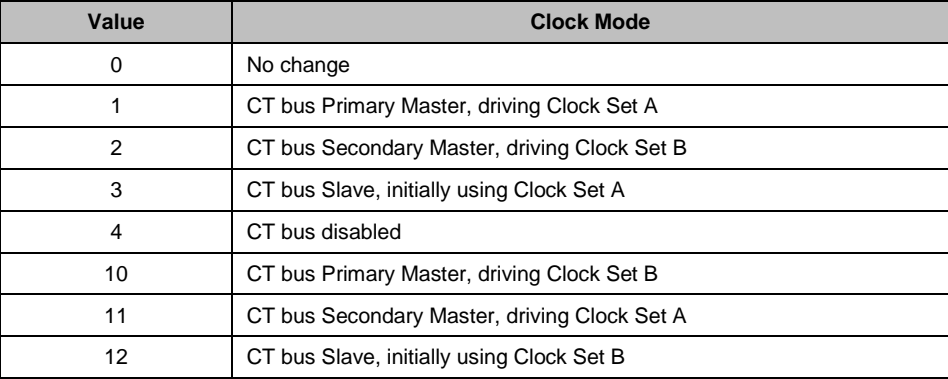

When mode 4 is selected ("CT bus disabled"), the DSI SPCI Board is electrically isolated from the other boards using the CT bus. The CT bus connection commands may still be used, but the connections made are only visible to this board. The onboard clocks are synchronized to the configured pll\_clk\_src reference.

If the DSI SPCI Board is configured to be Slave to the CT bus, then it automatically switches between using Clock Set A and Clock Set B if it detects a failure on the current clock set.

When a board is acting as Primary Master, it uses the clock reference set by the pll\_clk\_src parameter to drive the CT bus clock.

As Secondary Master, the pll\_clk\_src must be set to an appropriate source ready for use if the board acting as Primary Master stops driving the CT bus clock. Until this time, the on-board clocks on the Secondary Master board are synchronized to the CT bus clock provided by the Primary Master.

### **pll\_clk\_src**

This parameter determines the source of the PLL reference clock, the permissible values are:

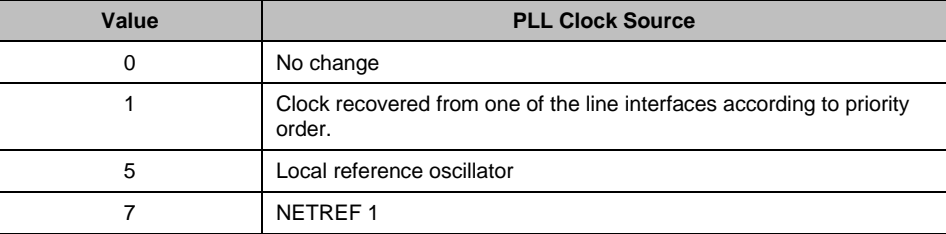

The PLL clock is used as the reference when acting as CT bus Primary Master.

If the clock is to be recovered from one of the line interfaces then the highest-priority in sync line interface is used as the reference. Each line interface is assigned a priority: by default liu\_id=0 is the highest priority and liu\_id=7 the lowest. The user may modify the priority order by sending the MVD\_MSG\_CLOCK\_PRI message. If none of the interfaces are available for recovery, then the phase locked loop runs in holdover mode, outputting a clock with the same frequency as the last valid signal. When a valid signal returns, it waits for a short period to verify that it is stable and then automatically switches to use it as the clock reference.

If using one of the NETREF signals as the reference source, then another board in the system must be providing this reference by driving a clock source onto the appropriate CT bus NETREF lines. If the NETREF signal is lost, the board continues with the PLL in holdover mode until another MVD\_MSG\_CNFCLOCK message is received to switch to a new mode.

Note: If the NETREF signal recovers, it is still necessary to re-set the clock configuration and move out of holdover mode by sending MVD\_MSG\_CNFCLOCK and re-selecting the appropriate mode.

#### **ref1\_mode**

This parameter determines whether the CT bus NETREF\_1 clock is driven onto the CT bus by this board. The permissible values are as follows:

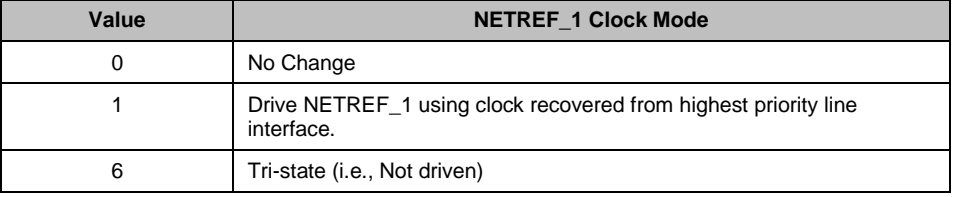

When the NETREF\_1 signal is being driven then the clock source is the highest priority line interface. If no interface is available for clock recovery, then no signal is driven onto the bus.

Driving the NETREF\_1 signal is independent of the clk\_mode and pll\_clk\_src settings for this board.

### **Status Response**

The confirmation message (if requested) indicates success by **status** of zero.

On error, the following status value can be found in the confirmation message.

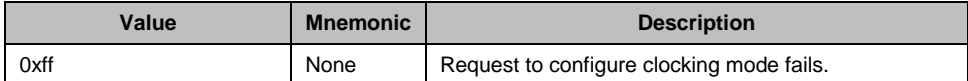

# **4.3.12 MVD\_MSG\_CLOCK\_PRI - Configure Clock Priority Request**

### **Synopsis**

Message sent to a DSI SPCI Board to configure the clock recovery priority order.

### **Format**

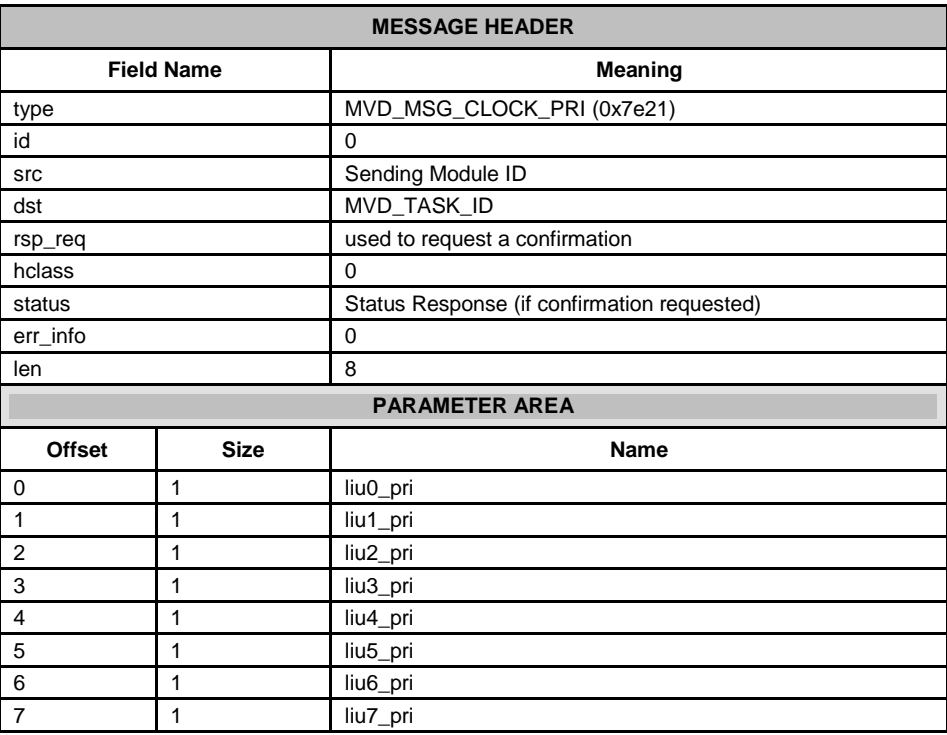

#### **Description**

This message allows the user to specify a priority for each line interface. When configured to recover clock from the line interfaces, this priority is used to decide which line interface to use as the clock source. The highest priority in-sync line interface is used, with the board automatically moving through the list of clock sources as line interfaces lose synchronization or are deemed stable again. If no interfaces are in sync, the board remains in "holdover" mode, based on the last valid clock that was recovered.

The confirmation message (if requested) indicates success by **status** of zero.

#### **Parameters**

### **liu***n***\_pri**

The relative priority for each LIU using the values taken from the following table:

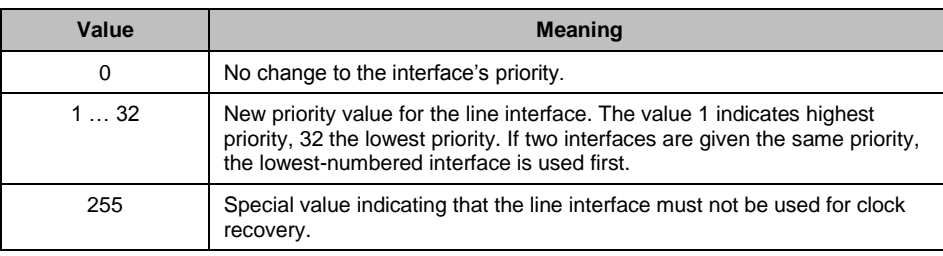

# **Status Response**

The confirmation message (if requested) indicates success by **status** of zero.

On error, the following status value can be found in the confirmation message.

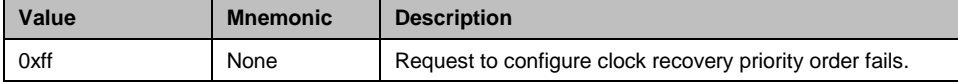

# **4.4 Event Indication Messages**

Event indication messages are the mechanism by which protocol and software error events are reported to the application. These messages are generated asynchronously by different modules within the stack.

The messages in the event indication category include:

- [SSD\\_MSG\\_STATE\\_IND -](#page-55-0) Board Status Indication
- API\_MSG\_CNF\_IND [s7\\_mgt Completion Status Indication](#page-56-0)
- MVD\_MSG\_CLK\_IND [Clock Event Indication](#page-57-0)
- [MVD\\_MSG\\_LIU\\_STATUS -](#page-58-0) LIU Status Indication
- [MGT\\_MSG\\_EVENT\\_IND -](#page-59-0) Error Indication
- MGT MSG SS7 STATE [MTP2 Level 2 State Indication](#page-61-0)
- MGT\_MSG\_SS7\_EVENT [MTP2 Q.752 Event Indication](#page-61-1)
- MGT\_MSG\_MTP\_EVENT [MTP3 Q.752 Event Indication](#page-63-0)

# <span id="page-55-0"></span>**4.4.1 SSD\_MSG\_STATE\_IND - Board Status Indication**

#### **Synopsis**

Message sent to the application on completion of the reset and download sequence or on detection of a board failure.

Note: This message is not required when using the configuration utility s7 mgt.

#### **Format**

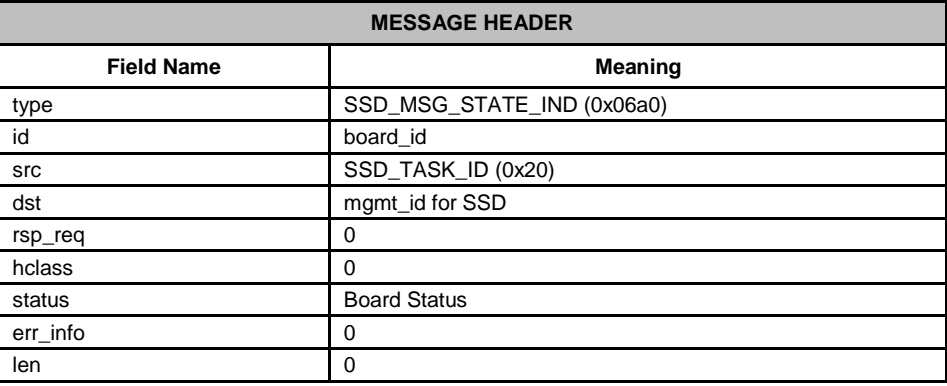

# **Description**

This message is used to convey the status of a board reset operation (whether success of failure) to the user.

## **Parameters**

# **Board Status**

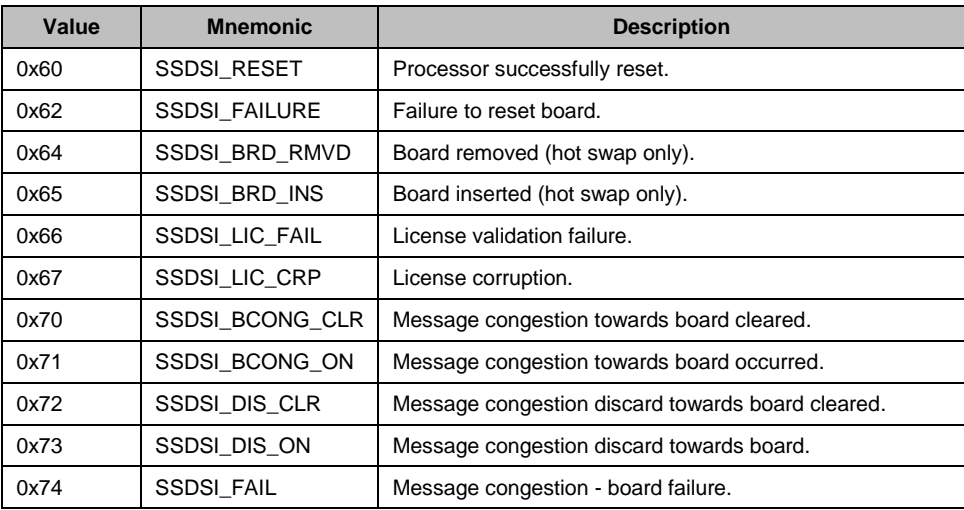

# <span id="page-56-0"></span>**4.4.2 API\_MSG\_CNF\_IND - s7\_mgt Completion Status Indication**

## **Synopsis**

Message issued by s7\_mgt on completion of initial configuration sequence.

#### **Format**

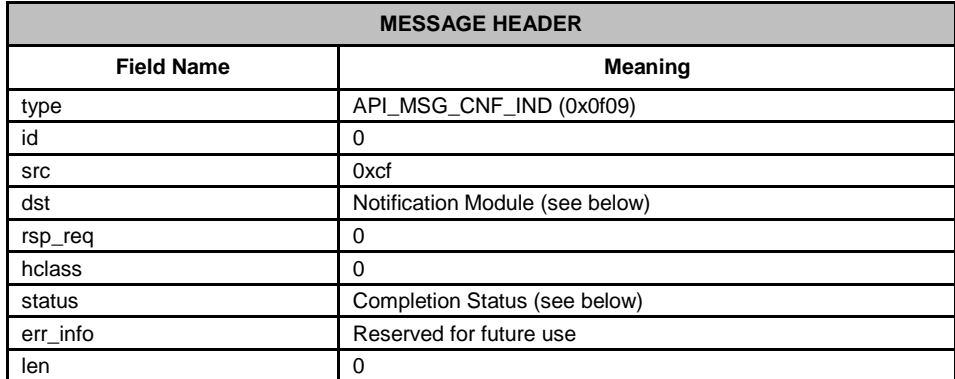

# **Description**

This message is issued by s7\_mgt on completion of the initial configuration sequence and indicates either success (**status**=zero) or an error condition that occurred during configuration. The message is only issued when  $s7$  mgt is run with the  $-i$  command line option specifying the module\_id of the **Notification Module** to which the message is sent. For example:

s7\_mgt –i0x2d

Note: It is recommended that the user invoke this option and then wait for the API\_MSG\_CNF\_IND message to ensure the application does not attempt to send messages until initial configuration is complete.

#### **Parameters**

#### **Completion Status**

The result of initial configuration coded as follows:

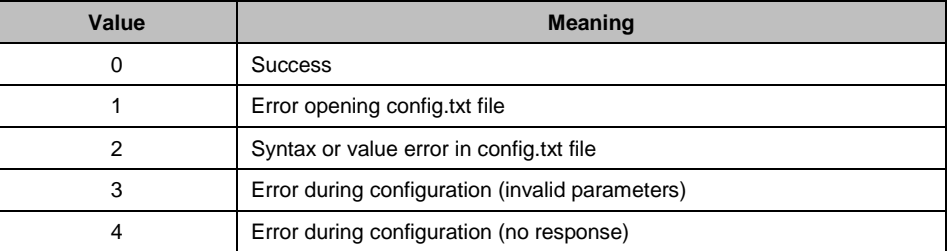

# <span id="page-57-0"></span>**4.4.3 MVD\_MSG\_CLK\_IND - Clock Event Indication**

#### **Synopsis**

Message issued by the board to indicate on-board clocking related events.

#### **Format**

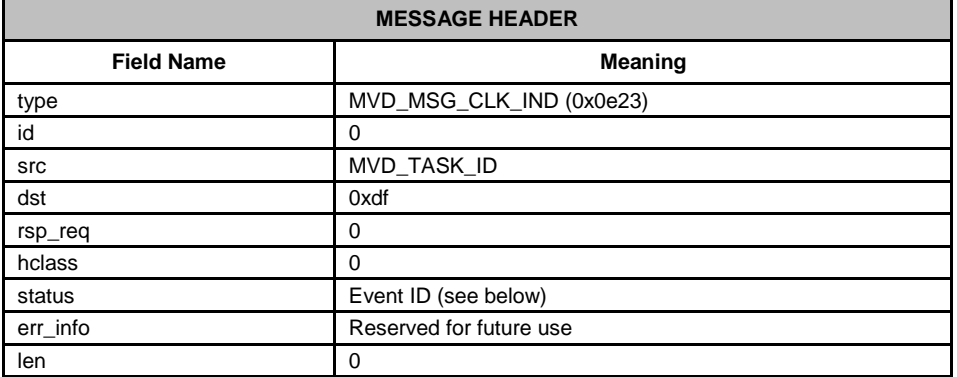

# **Description**

This message is issued by the board to indicate events within the on-board clocking circuitry.

#### **Parameters**

# **Event ID**

This field specifies the event that caused the indication to be generated:

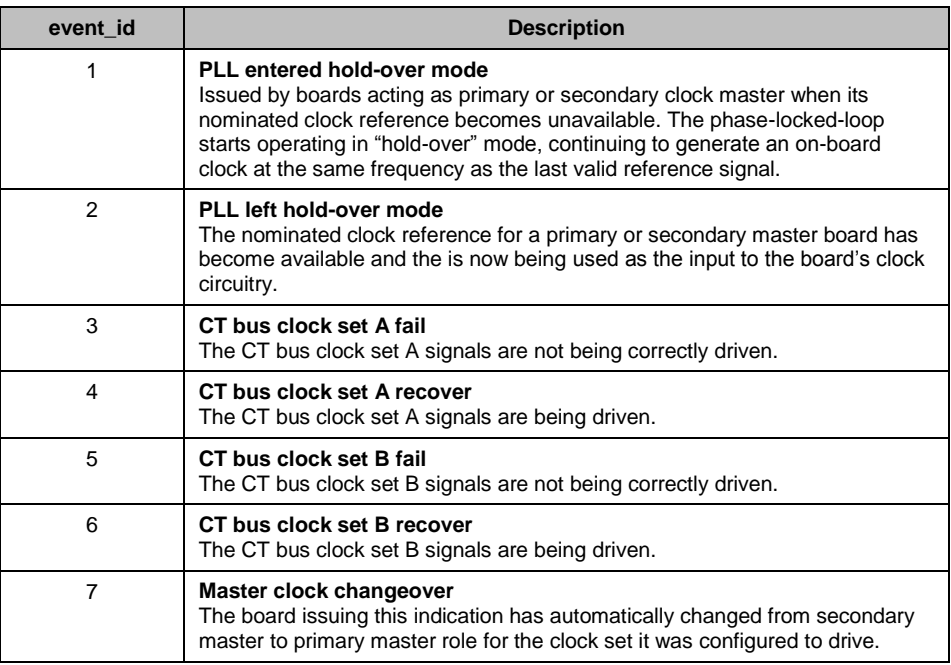

# <span id="page-58-0"></span>**4.4.4 MVD\_MSG\_LIU\_STATUS - LIU Status Indication**

# **Synopsis**

Message issued by the board to notify of changes of LIU status.

#### **Format**

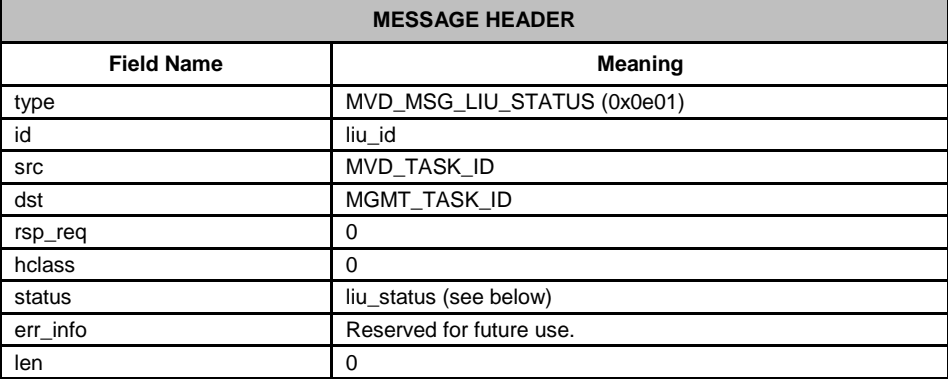

# **Description**

This message is issued by the board for every change of state on the trunk interface.

# **Parameters**

# **liu\_id**

The identity of the Line Interface Unit to which the status indication applies.

# **liu\_status**

The status field in the message header is coded as follows:

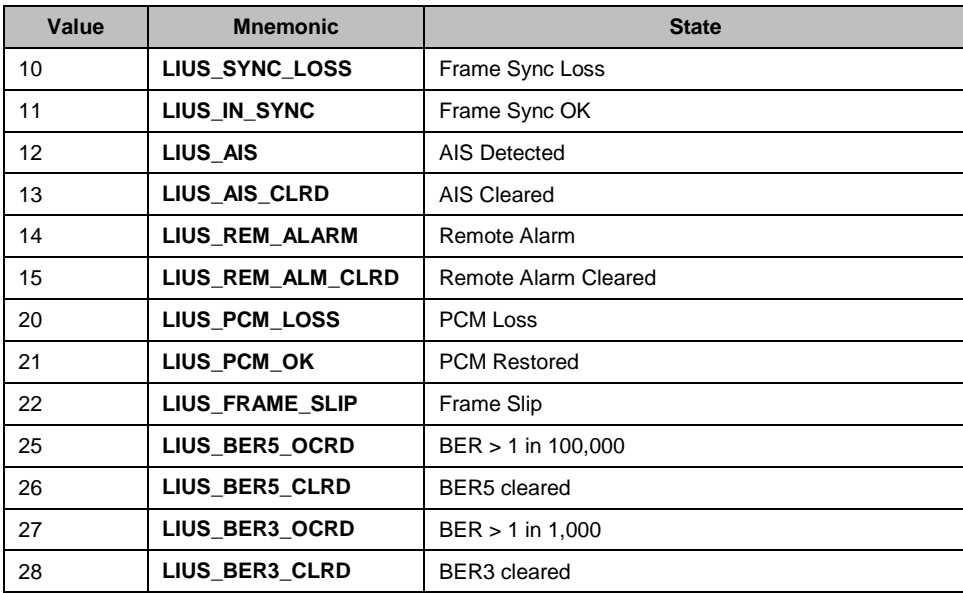

# <span id="page-59-0"></span>**4.4.5 MGT\_MSG\_EVENT\_IND - Error Indication**

# **Synopsis**

Message issued to management to advise of errors or unexpected events occurring within the protocol software.

#### **Format**

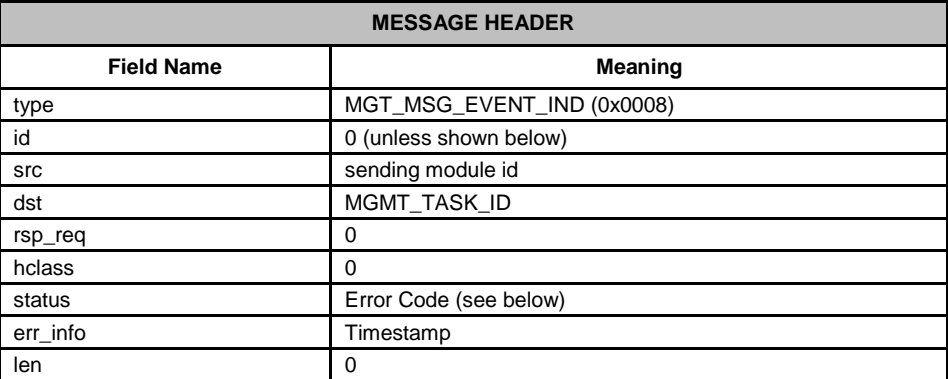

# **Parameters**

# **Error Code**

The Error Code is coded as shown in the following table:

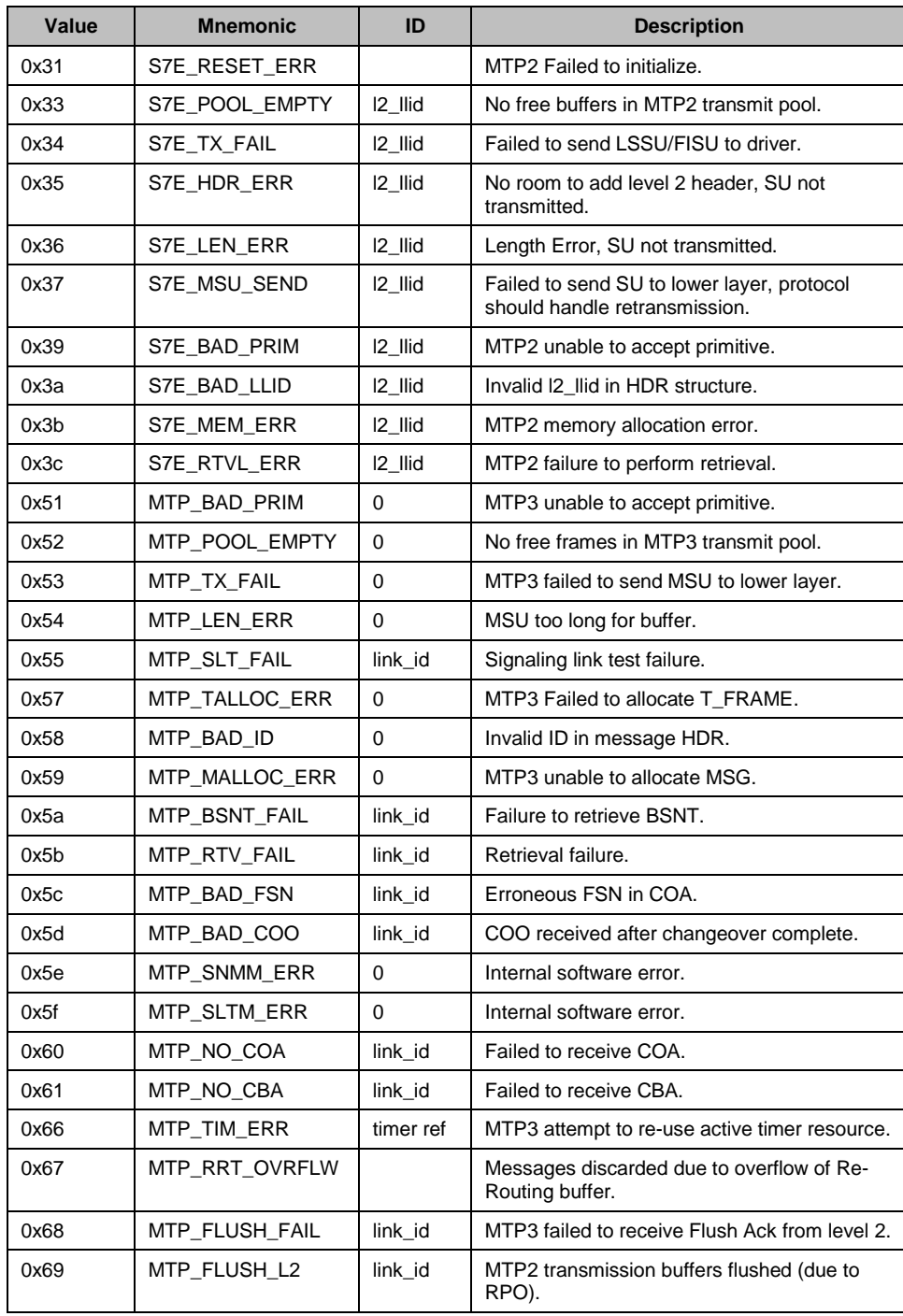

# <span id="page-61-0"></span>**4.4.6 MGT\_MSG\_SS7\_STATE - MTP2 Level 2 State Indication**

### **Synopsis**

Indication issued by the board every time the level 2 link state control state machine changes state.

## **Format**

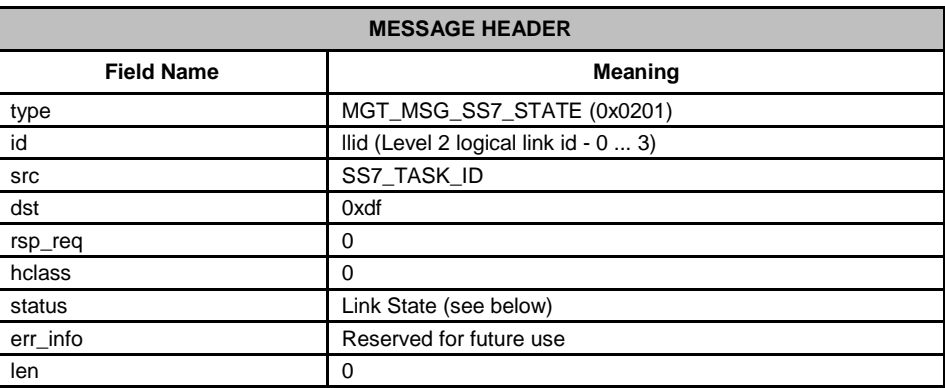

# **Description**

This message is issued by the MTP2 module every time a change of state takes place at level 2. It is intended only for diagnostic use by system management. Normally the MTP Pause and MTP Resume Indications are used by the user parts to determine destination accessibility.

The level 2 link state control state machine is defined in Q.703.

#### **Parameters**

#### **Link State**

The status field in the message header is used to indicate the state that has just been entered. It is coded as follows:

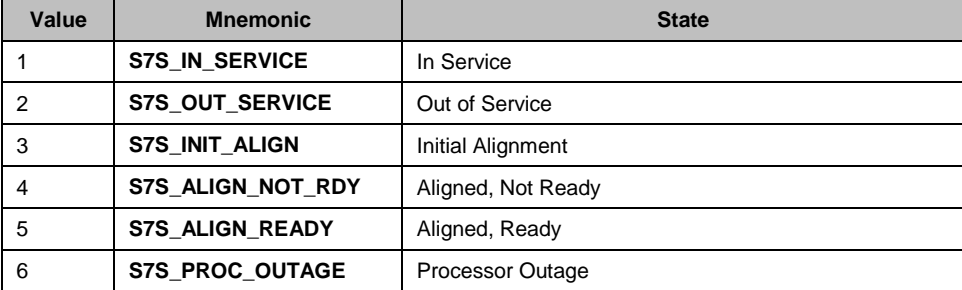

# <span id="page-61-1"></span>**4.4.7 MGT\_MSG\_SS7\_EVENT - MTP2 Q.752 Event Indication**

# **Synopsis**

Message issued by MTP2 to advise management of protocol events in accordance with ITU-T Q.752.

## **Format**

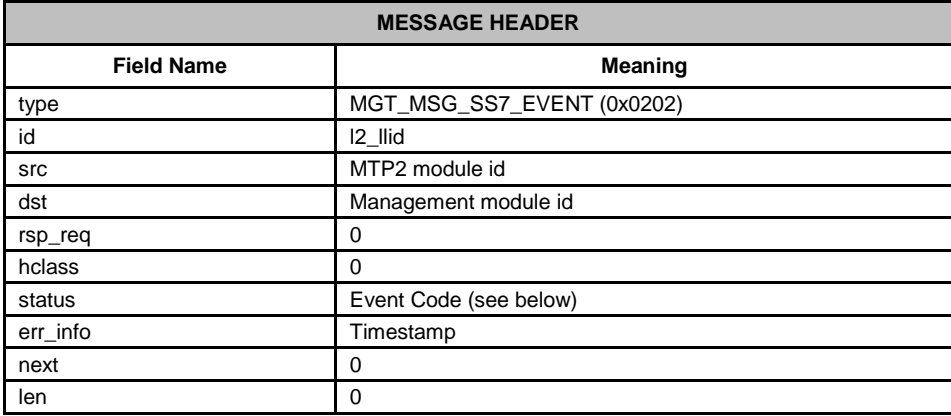

# **Description**

This primitive is used by MTP2 to advise management of the occurrence of protocol related events in accordance with Q.752. These events relate to the following:

- the reason for a signaling link (previously in service) going out of service (events  $\bullet$ prefixed S7F\_).
- the occurrence of congestion related events (prefixed S7G\_).  $\bullet$
- a timer expired (prefixed S7T\_).
- a proving failure (prefixed S7P\_).  $\bullet$

# **Parameters**

### **Event Code**

The Event Code is coded as shown in the following table:

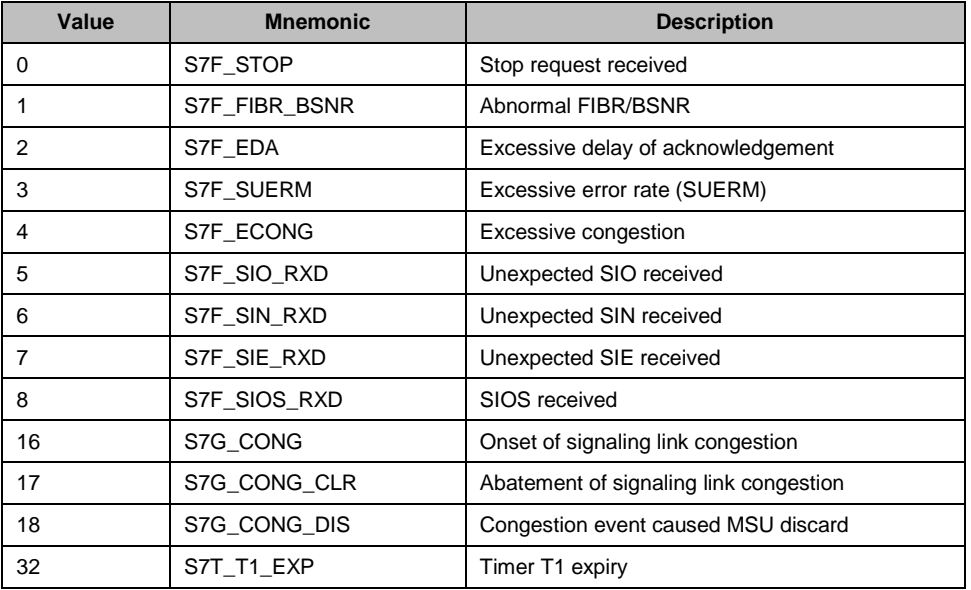

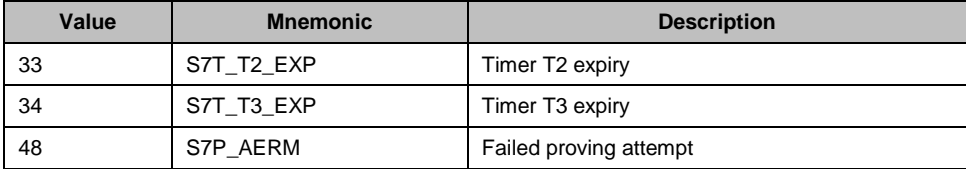

# <span id="page-63-0"></span>**4.4.8 MGT\_MSG\_MTP\_EVENT - MTP3 Q.752 Event Indication**

### **Synopsis**

Message issued by MTP3 to notify management of various protocol events in accordance with ITU-T Q.752.

#### **Format**

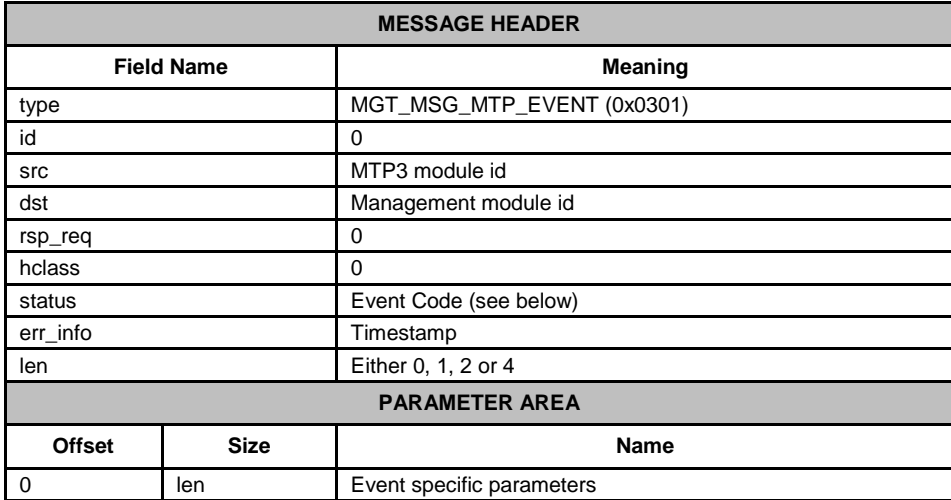

### **Description**

This primitive is used by MTP3 to advise management of the occurrence of protocol related events in accordance with Q.752. These events either relate to the reason for a signaling link (that was in service) going out of service (events prefixed S7F\_) or the occurrence of congestion related events (prefixed S7G\_).

# **Parameters**

#### **Event Code**

The Event Code coding and the meaning of the event specific parameters are given in the following table:

- **link** is indicated as (linkset\_id  $*$  256) + link\_ref, (size = 2).
- **linkset** is indicated as linkset\_id, (size = 1).
- **point code** is a 4 byte value, (size = 4).

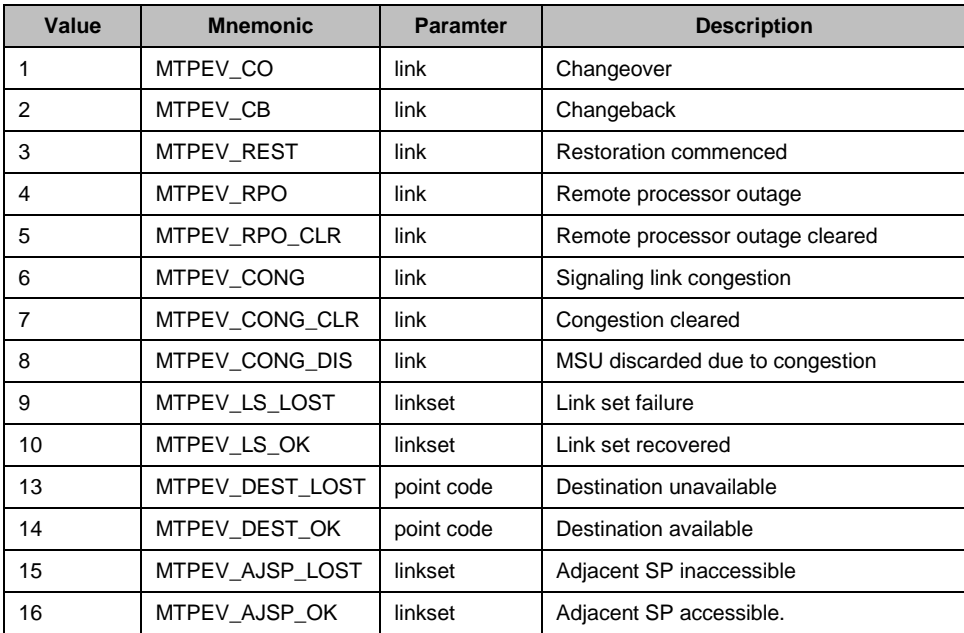

# **4.5 Status Request Messages**

Status request messages can be used to poll the status of modules or systems running on the board.

The messages in the status request category include:

- [LIU\\_MSG\\_R\\_STATE -](#page-65-0) LIU State Request
- **LIU MSG R STATS [LIU Read Statistics Request](#page-67-0)**
- [MGT\\_MSG\\_R\\_BRDINFO -](#page-69-0) Read Board Info Request

# <span id="page-65-0"></span>**4.5.1 LIU\_MSG\_R\_STATE - LIU State Request**

### **Synopsis**

Message sent by the application to read the current state of a Line Interface Unit (LIU).

#### **Format**

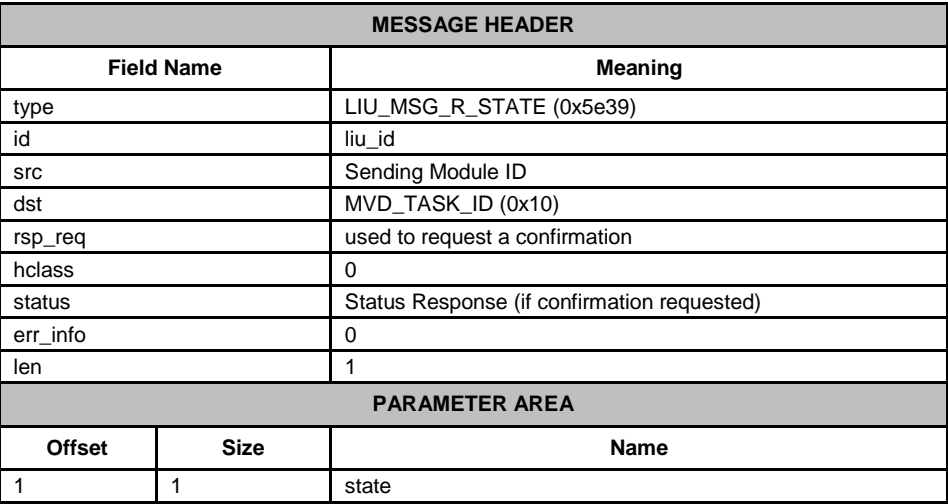

#### **Description**

This message is sent to the DSI SPCI Board to read the current operating state of a Line Interface Unit.

The user should always request a confirmation message. This indicates success by **status** of zero and contains the current state in the parameter area of the message.

#### **Parameters**

# **state**

The current state of the LIU from the following table:

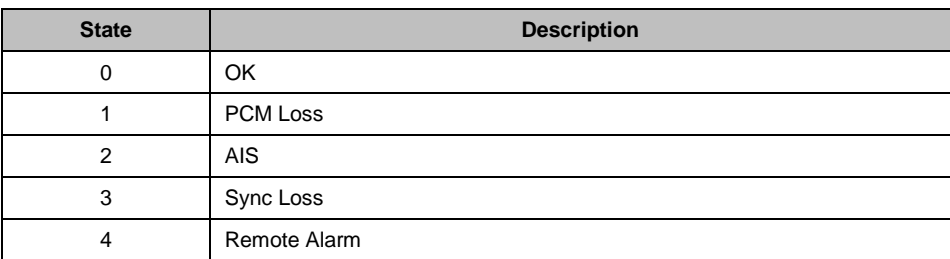

# **Status Response**

The confirmation message (if requested) indicates success by **status** of zero.

On error, the following status values can be found in the confirmation message.

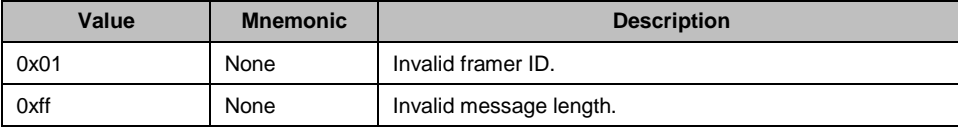

# <span id="page-67-0"></span>**4.5.2 LIU\_MSG\_R\_STATS - LIU Read Statistics Request**

# **Synopsis**

Message used to read back performance statistics associated with a Line Interface Unit (LIU).

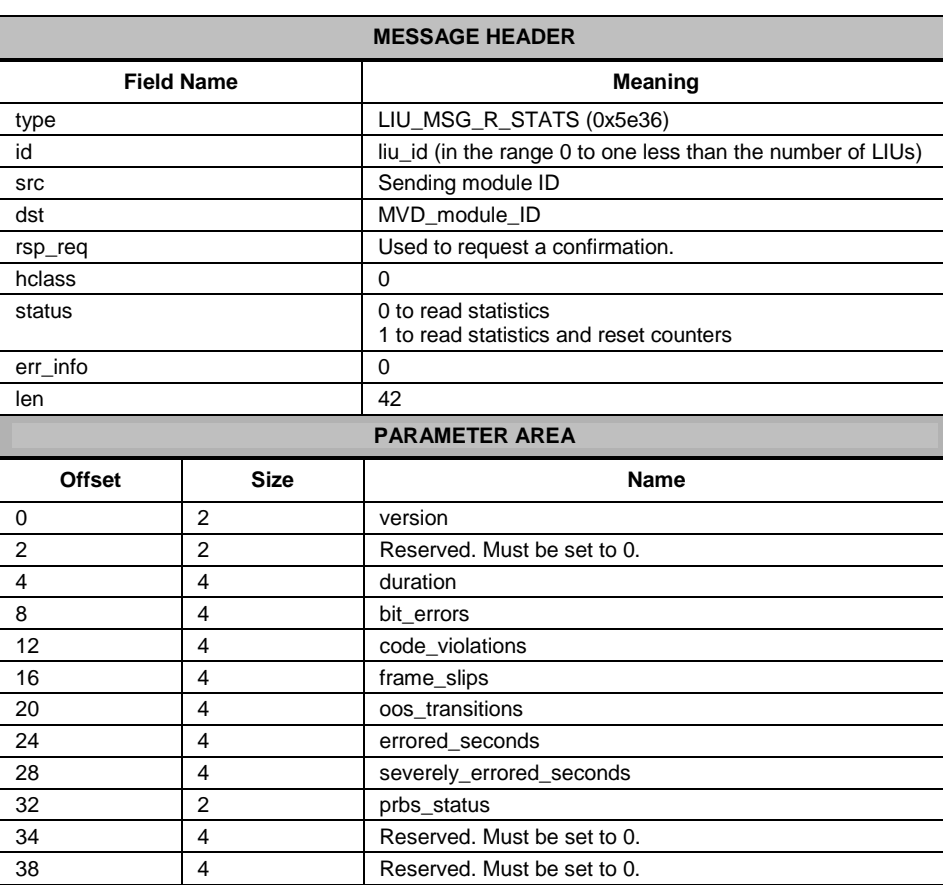

# **Format**

# **Description**

This message is used to collect performance statistics for a given Line Interface Unit (LIU). A module requesting LIU statistic information is required to complete the version parameter of the message, request a response, and set all additional parameter values to zero.

The confirmation message shall feature a non-zero status in the event of an error. In the event of successful retrieval of information, the message parameter field shall contain LIU information as specified in the message format. The statistics can either be read and left unchanged, or read and reset in a single operation depending on the setting of the status field in the request message.

Typically, a managing application would be set up to periodically (for example, hourly or daily) read and reset the statistics and store the resulting information so that it can be accessed later for generation of performance reports for the line interface.

#### **Parameters**

The LIU\_MSG\_R\_STATE message includes the following parameters:

#### **version**

Version of the parameter area.

#### **duration**

The duration (in seconds) since the statistics were last reset.

#### **bit\_errors**

A count of the actual number of bit errors detected by the framer device for the LIU. The precise meaning of this parameter varies depending on the operating mode of the framer:

 — For E1 operating modes, it is the number of errors detected in the frame alignment word.

 — For T1 interfaces operating in D3/D4 frame format, it is the number of framing bit errors.

— For T1 interfaces operating in ESF format, it is the number of CRC6 errors.

Note: In general, the user should use the errored seconds and severely errored seconds parameters instead since these parameters provide normalized values that have the same meaning for all modes of operation.

#### **code\_violations**

A count of all the line code violations detected on the interface.

#### **frame\_slips**

A count of the number of frame slips that have occurred on the interface.

#### **oos\_transitions**

A count of the number of transitions from the in synchronization state to the out of synchronization state.

#### **errored\_seconds**

The number of seconds since the statistics were last reset during which the interface contained errors. An *errored second* is any second during which the interface is out of synchronization, or there are frame slips or bit errors.

If the liu frame format is configured as either D4 or E1, with CRC generation disabled, then line code violations are also included in the errored second count..

#### **severly\_errored\_seconds**

The number of severely errored seconds since the statistics were last reset. A *severely errored second* is

a second during which the interface is out of synchronization or the bit error rate exceeds 1 in 1,000.

# **prbs\_status**

The status of Pseudo Random Bit Sequence (PRBS) indications.

- $1$  = PRBS is valid, the counts are correct.
- 3 = PRBS sequence is not synchronized.

# <span id="page-69-0"></span>**4.5.3 MGT\_MSG\_R\_BRDINFO - Read Board Info Request**

# **Synopsis**

Message used to request basic board information.

#### **Format**

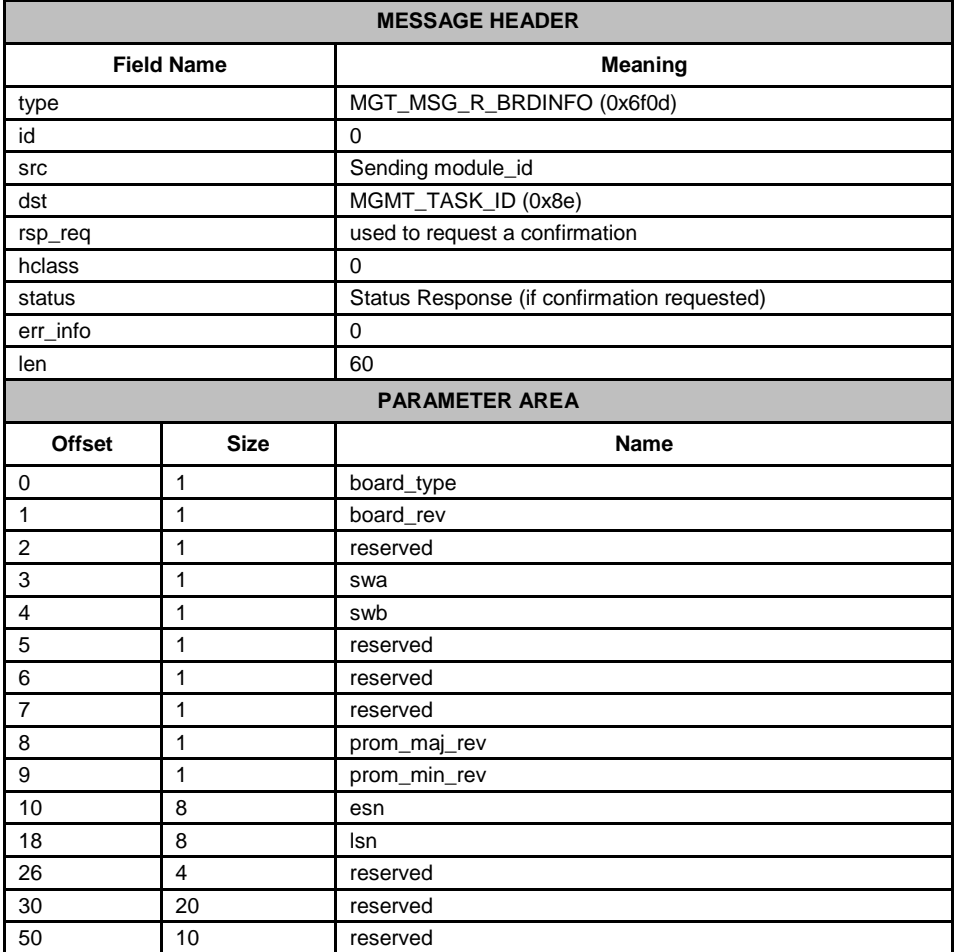

# **Parameters**

# **board\_type**

The DSI SPCI Board type. The table shows the possible values and their meaning.

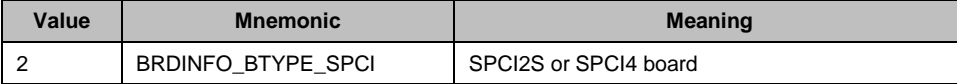

# **board\_rev**

The DSI SPCI Board hardware revision number.

## **swa**

The setting of the board's rotary switch labeled "Boot".

Note: The switch should be set to 8.

#### **swb**

Geographic addressing switch setting, that is, the address at which the board appears when the -o3 feature of ssds is used.

#### **prom\_maj\_rev**

Firmware major revision number.

## **prom\_min\_rev**

Firmware minor revision number.

#### **esn**

The board's electronic serial number.

#### **lsn**

License serial number. The serial number of the fitted license button.

# **Status Response**

The confirmation message (if requested) indicates success by **status** of zero.

On error, the following status value can be found in the confirmation message.

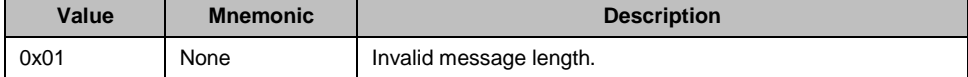

# **Protocol Configuration Using Discrete Messages**

This appendix provides guidelines for protocol configuration using individual messages.

# **A.1 Protocol Configuration Using Individual Messages**

As an alternative to using the s7\_mgt protocol configuration utility (see *[Dialogic](#page-5-0)® [Distributed Signaling Interface Components](#page-5-0) – Software Environment Programmer's [Manual](#page-5-0)*), it is possible to perform protocol configuration by building and sending messages directly to the board. This approach means that it is necessary to write some application code to handle configuration, but has the advantage that the application can, if required, reconfigure the board without restarting the application.

Communication with the board is achieved by sending and receiving messages. This process is explained in the *Dialogic® [Distributed Signaling Interface Components](#page-5-0) – Software [Environment Programmer's Manual](#page-5-0)* that describes the basic principles of modules and message passing. To configure the board using individual messages, the following sequence should be used. The message sequence is shown diagrammatically in Figure 2 [Protocol Configuration Message Sequence Diagram.](#page-73-0)

- Note: The format of the messages is described in Section [4](#page-19-0), "[Message Reference](#page-19-0)" on page [20.](#page-19-0)
	- 1. Build and send an SSD Reset Request [\(SSD\\_MSG\\_RESET\)](#page-22-0) to the SSD module. This message contains the parameters required to initialize the SSD module.
	- 2. Then build and send a Board Reset Request [\(SSD\\_MSG\\_RST\\_BOARD\)](#page-24-0) for each board in the system. This message contains the address (or identifier) of the board and the name of the code file. It causes the board to be reset and the code file downloaded. For each board, the application should wait until a Board Status Indication [\(SSD\\_MSG\\_STATE\\_IND\)](#page-55-0) is received and inspect the status field to determine if the reset operation was successful. On failure, the user should check carefully the ssds parameters and try again.
	- 3. Build and send a Board Configuration Request [\(MGT\\_MSG\\_CONFIG0\)](#page-25-0) to the onboard management task (MGMT\_TASK\_ID) to configure the basic board parameters. When using Dialogic® DSI SPCI Boards, the value of the config\_type parameter in the Board Configuration Request must be set to 2. For this version of the message, the automatic configuration of MTP parameters is not supported. Wait for the confirmation message and check the status.
	- 4. To set up the LIU and port for the T1/E1 ports, the LIU Configuration Request [\(LIU\\_MSG\\_CONFIG\)](#page-31-0) should be used. Wait for the confirmation message for each LIU and check the status.

For each link in the system:

- 5. Build and send a Layer 1 Configuration Request (MGT\_MSG\_L1\_CONFIG) to set up the physical configuration parameters for the link. This message should be sent to the onboard management module. Wait for the confirmation message and check the status.
- 6. Build and send an MTP2 Link Configuration Request (SS7\_MSG\_CONFIG) to set up the MTP2 configuration parameters. See the MTP2 Programmer's Manual for the message definition. Wait for the confirmation message and check the status.
- 7. Build and send an MTP3 Module Reset Message (MTP\_MSG\_RESET) to reset the MTP3 module. See the MTP3 Programmer's Manual for the message definition. Wait for the confirmation message and check the status.
8. Build and send an MTP3 Module Configuration Request (MTP\_MSG\_CONFIG) to set up configuration parameters that relate to the MTP3 environment (number of link sets and links to support, module ids for user part modules etc.). See the MTP3 Programmer's Manual for the message definition. Wait for the confirmation message and check the status.

For each link set in the system perform the following:

- 9. Build and send an MTP3 Link Set Configuration Request (MTP\_MSG\_CNF\_LINKSET) to set up configuration parameters for the individual link set (for example, local and adjacent point codes and the number of links in the link set). See the MTP3 Programmer's Manual for the message definition. Wait for the confirmation message and check the status.
- For each link in the link set perform the following:
- 10. Build and send an MTP3 Signaling Link Configuration Request (MTP\_MSG\_CNF\_LINK) to set up configuration parameters for the individual link. See the MTP3 Programmer's Manual for the message definition. Wait for the confirmation message and check the status.
- 11. For each destination that needs to be accessed (including all adjacent signaling points), build and send an MTP Route Configuration Request (MTP\_MSG\_CNF\_ROUTE) to set up configuration parameters for the route. See the MTP3 Programmer's Manual for the message definition. Wait for the confirmation message and check the status.
- 12. Proceed now with the User Part configuration procedure. Once this is complete, issue an MTP Link Activation Request (MTP\_MSG\_ACT\_SL) for each link in the system as required to bring the link into service.

Further links, link sets and routes may be dynamically added at runtime using the same message sequences.

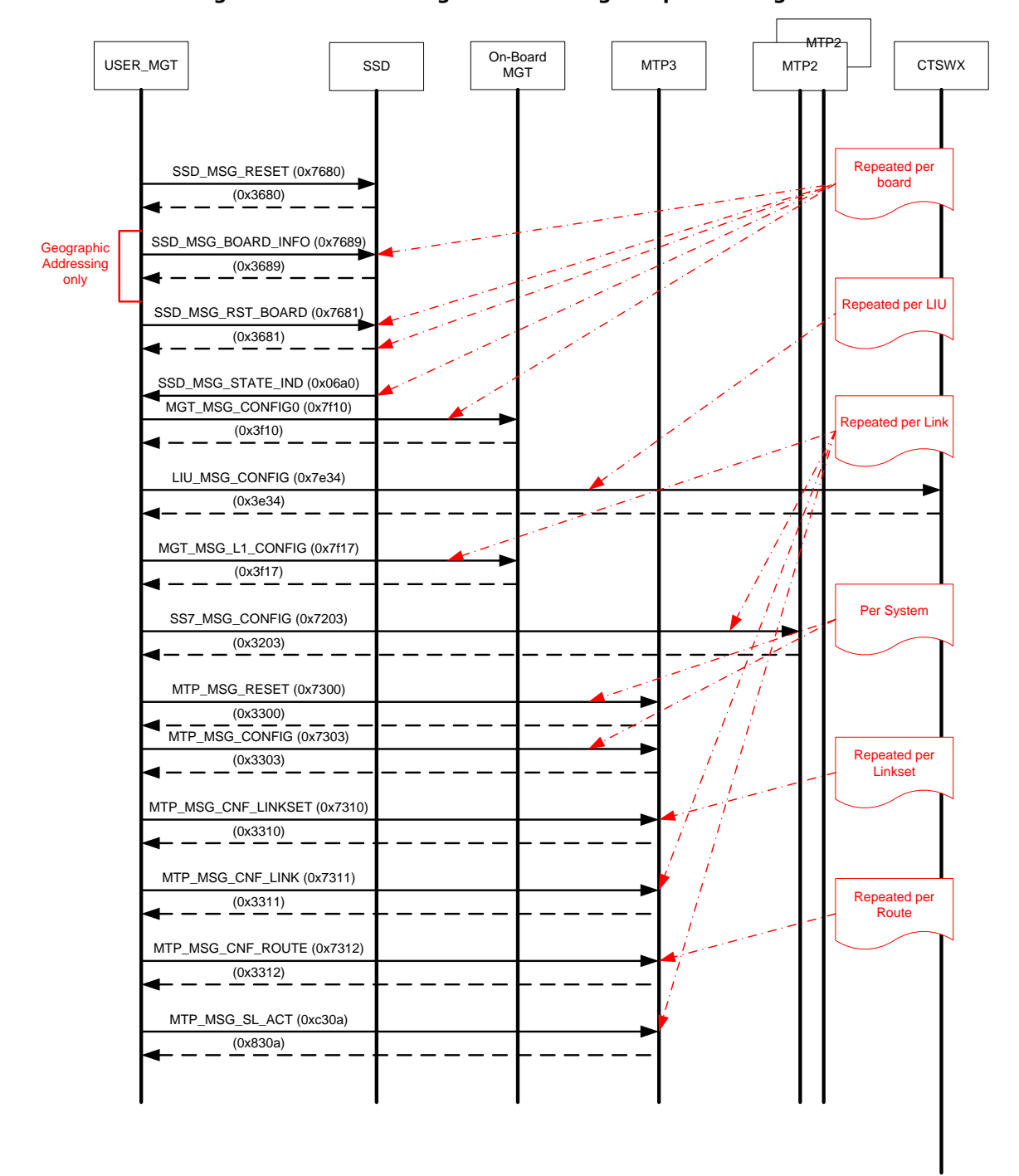

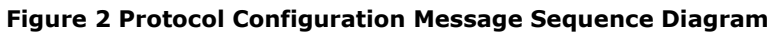